# CS193X: Web Programming Fundamentals

Spring 2017

Victoria Kirst (vrk@stanford.edu)

### CS193X schedule

### **Today**

- MongoDB
- Servers and MongoDB

### **Friday**

- Web application architecture
- Authentication

# MongoDB installation

This lecture assumes you have **installed MongoDB**:

- <http://web.stanford.edu/class/cs193x/install-mongodb/>

### MongoDB

# Database definitions

A **database** (**DB**) is an organized collection of data.

- In our dictionary example, we used a JSON file to store the dictionary information.
- By this definition, the JSON file can be considered a database.

A **database management system** (**DBMS**) is software that handles the storage, retrieval, and updating of data.

- Examples: MongoDB, MySQL, PostgreSQL, etc.
- Usually when people say "**database**", they mean data that is managed through a DBMS.

# MongoDB

**MongoDB**: A popular open-source DBMS

- A *document-oriented* database as opposed to a *relational* database

#### **Relational database:**

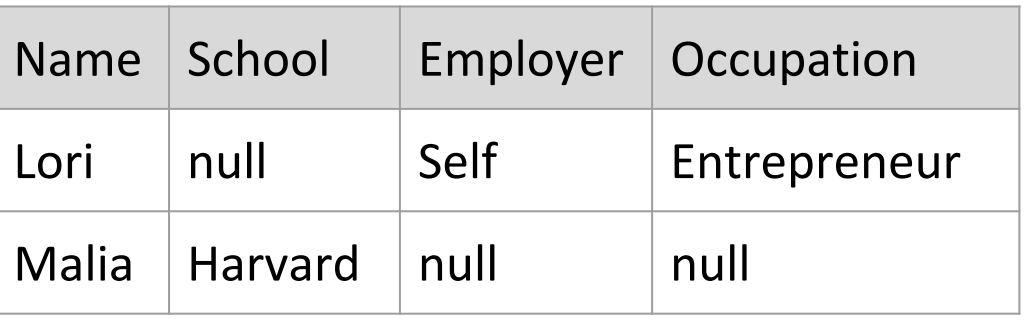

[Relational databases](https://en.wikipedia.org/wiki/Relational_database) have fixed schemas;

[document-oriented databases](https://en.wikipedia.org/wiki/Document-oriented_database) have

flexible schemas

#### **Document-oriented DB:**

```
{
   name: "Lori",
   employer: "Self",
   occupation: "Entrepreneur"
}
{
   name: "Malia",
   school: "Harvard"
}
```
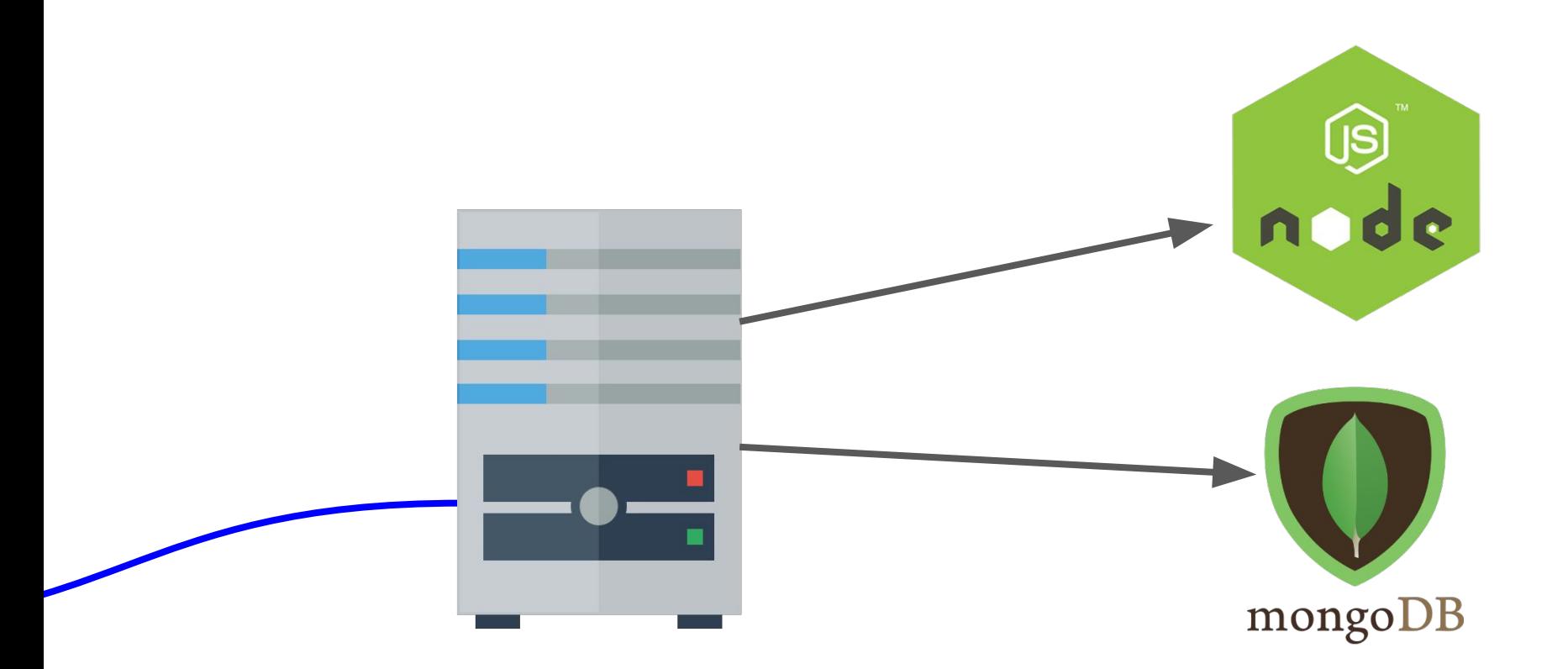

MongoDB is another **software program** running on the computer, alongside our NodeJS server program. It is also known as the **MongoDB server**.

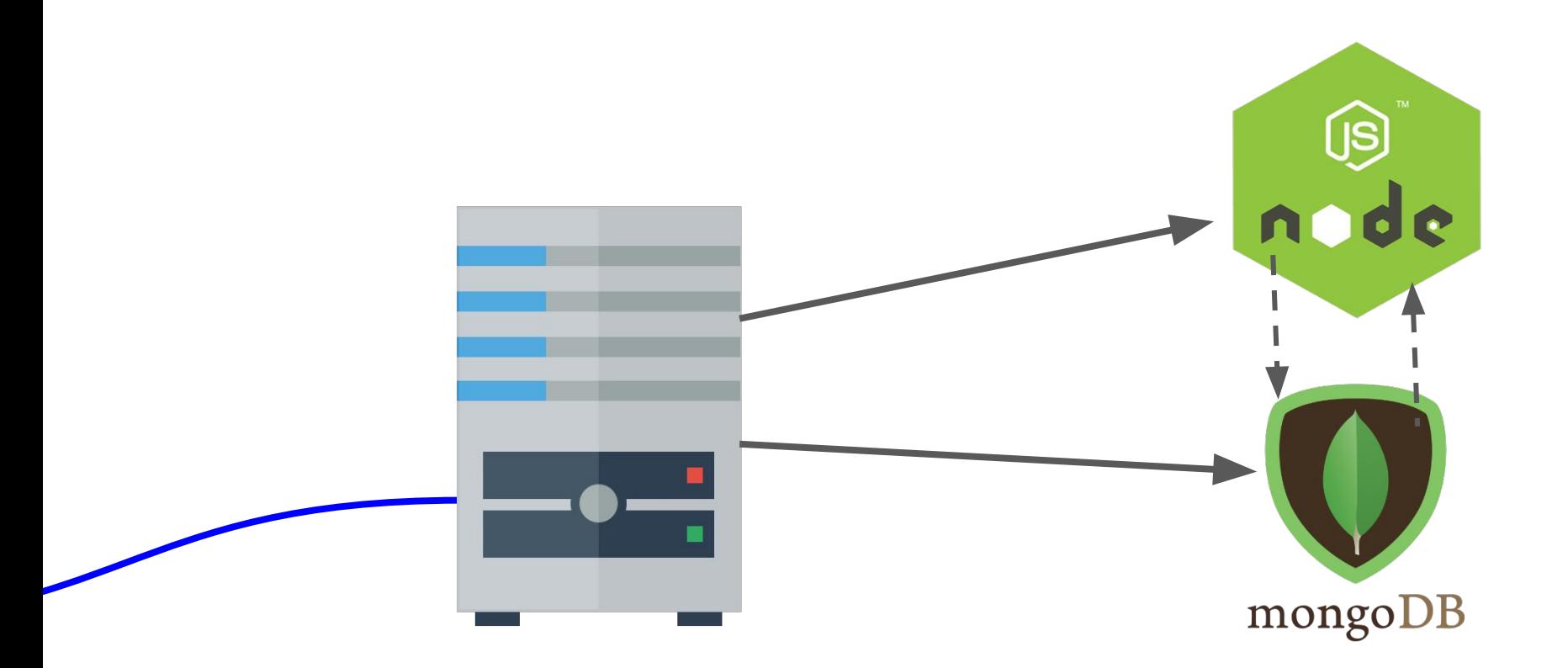

There are MongoDB libraries we can use in NodeJS to communicate with the MongoDB Server, which reads and writes data in the database it manages.

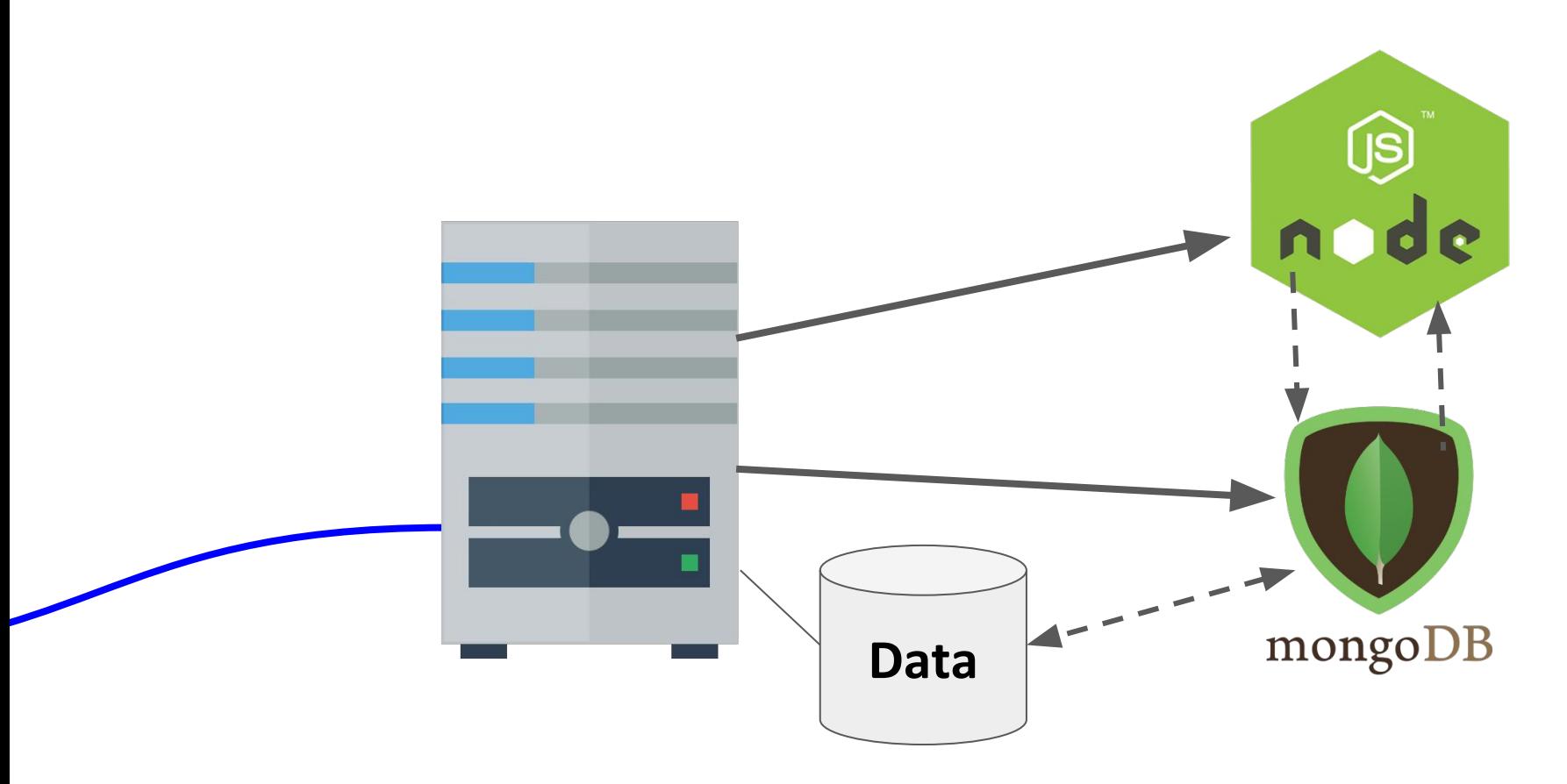

The database the MongoDB Server manages might be local to the server computer...

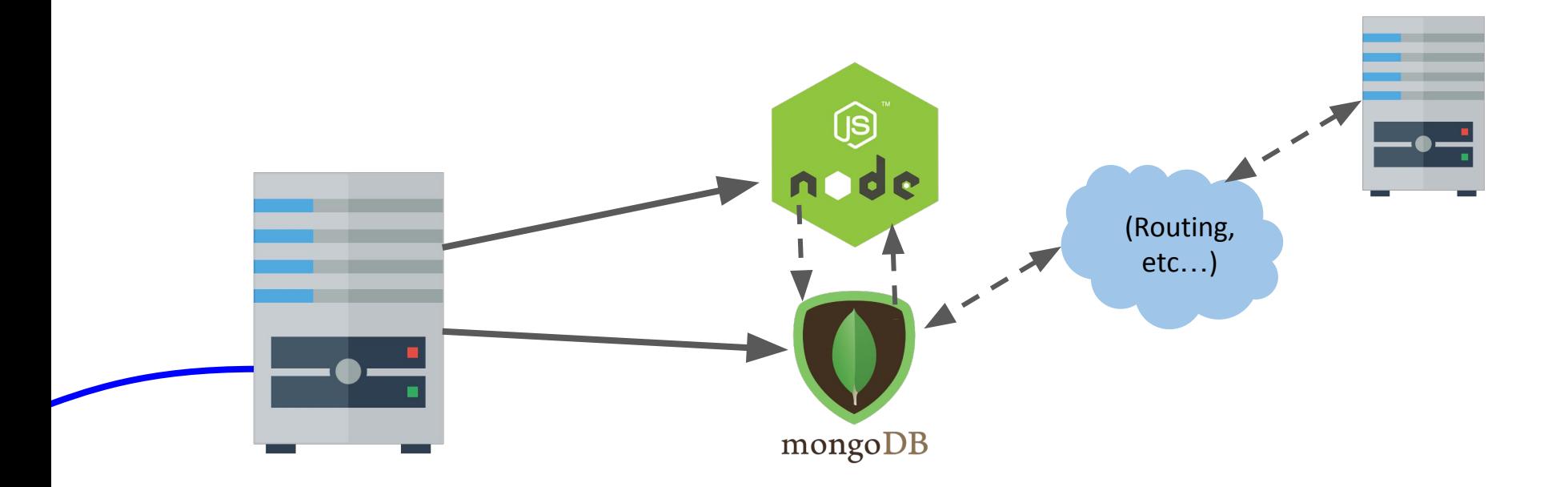

### Or it could be stored on other server computer(s) ("cloud storage").

### System overview

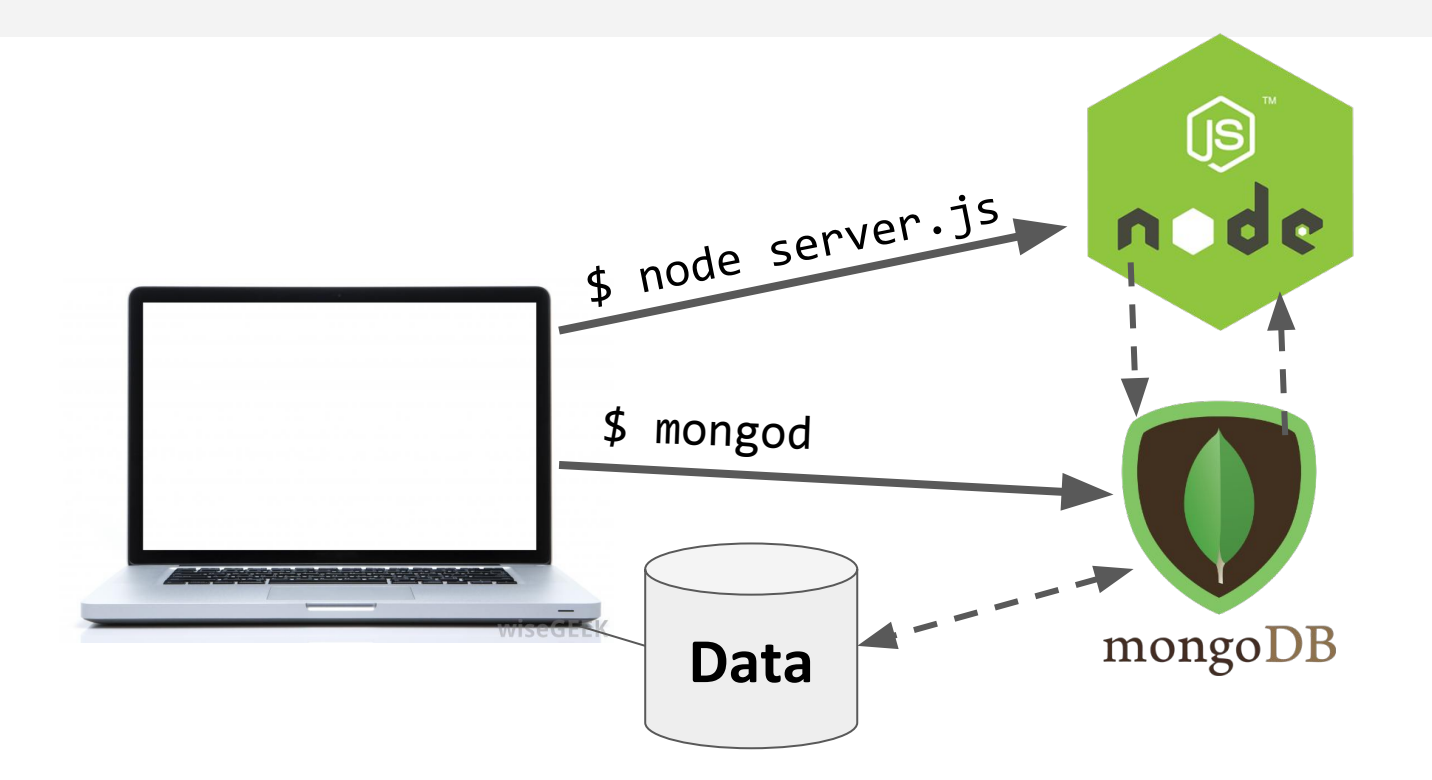

For development, we will have 2 processes running:

- node will run the main server program on port 3000
- **- mongod will run the database server on a port 27017**

### System overview

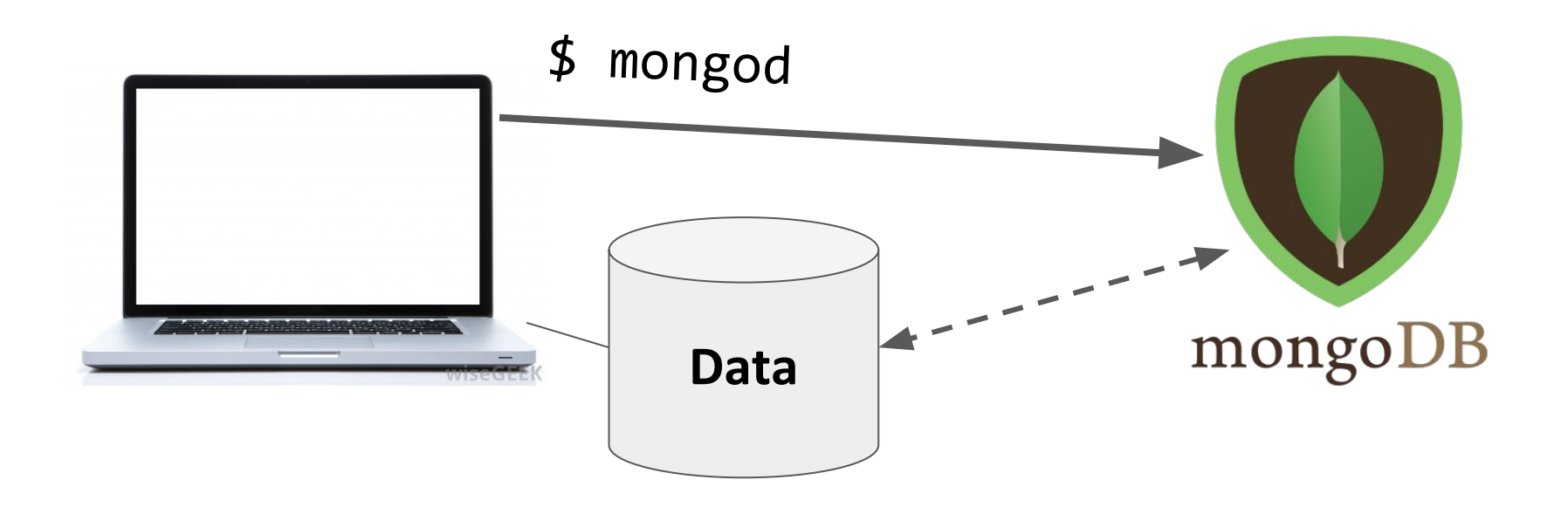

The mongod server will be bound to port 27017 by default

- The mongod process will be listening for messages to manipulate the database: insert, find, delete, etc.

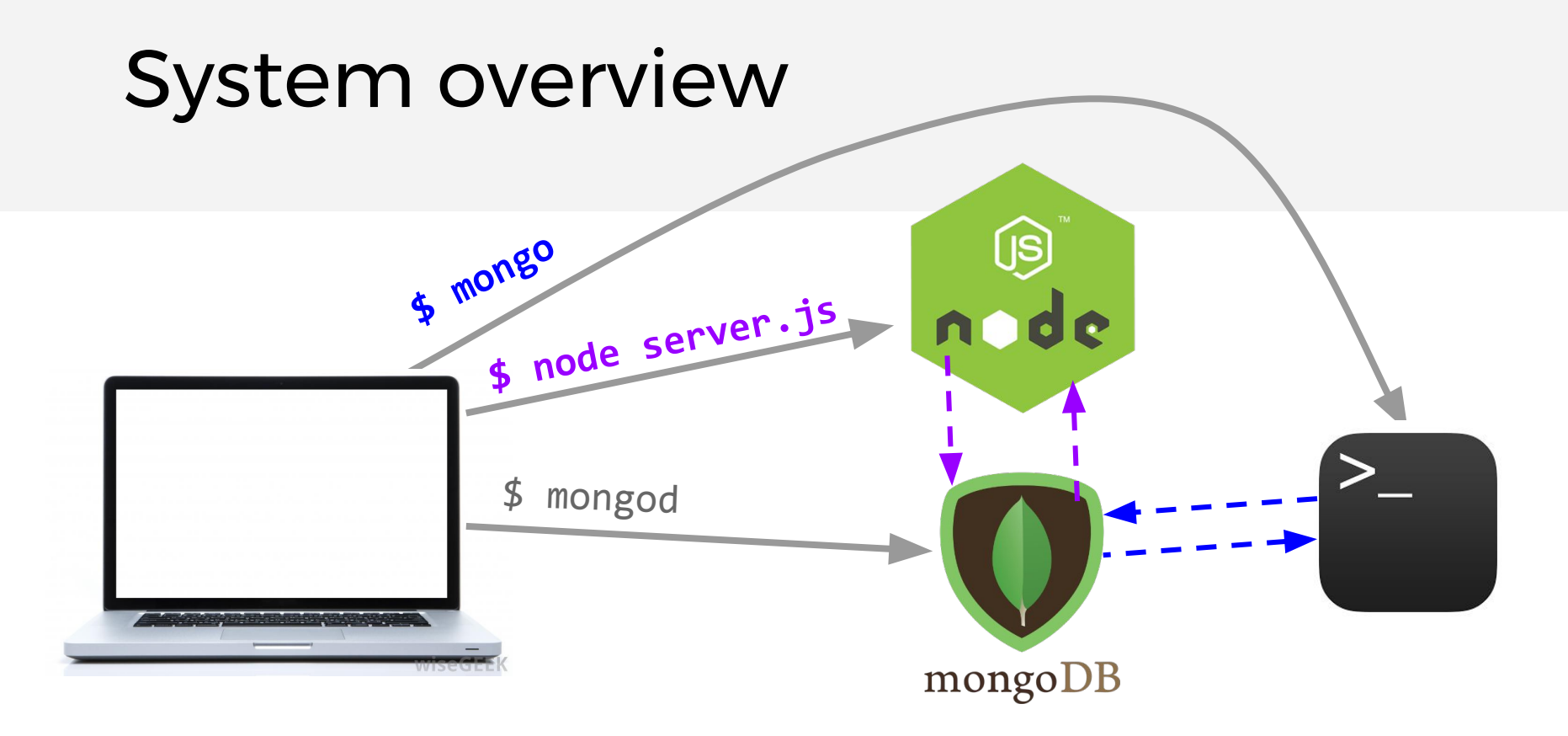

We will be using two ways of communicating to the MongoDB server:

- NodeJS libraries
- mongo command-line tool

# MongoDB concepts

#### **Database:**

- A container of MongoDB **collections**

#### **Collection:**

- A group of MongoDB **documents**.
- (**Table** in a relational database)

#### **Document**:

- A JSON-like object that represents one instance of a collection (**Row** in a relational database)
- Also used more generally to refer to any set of key-value pairs.

### MongoDB example

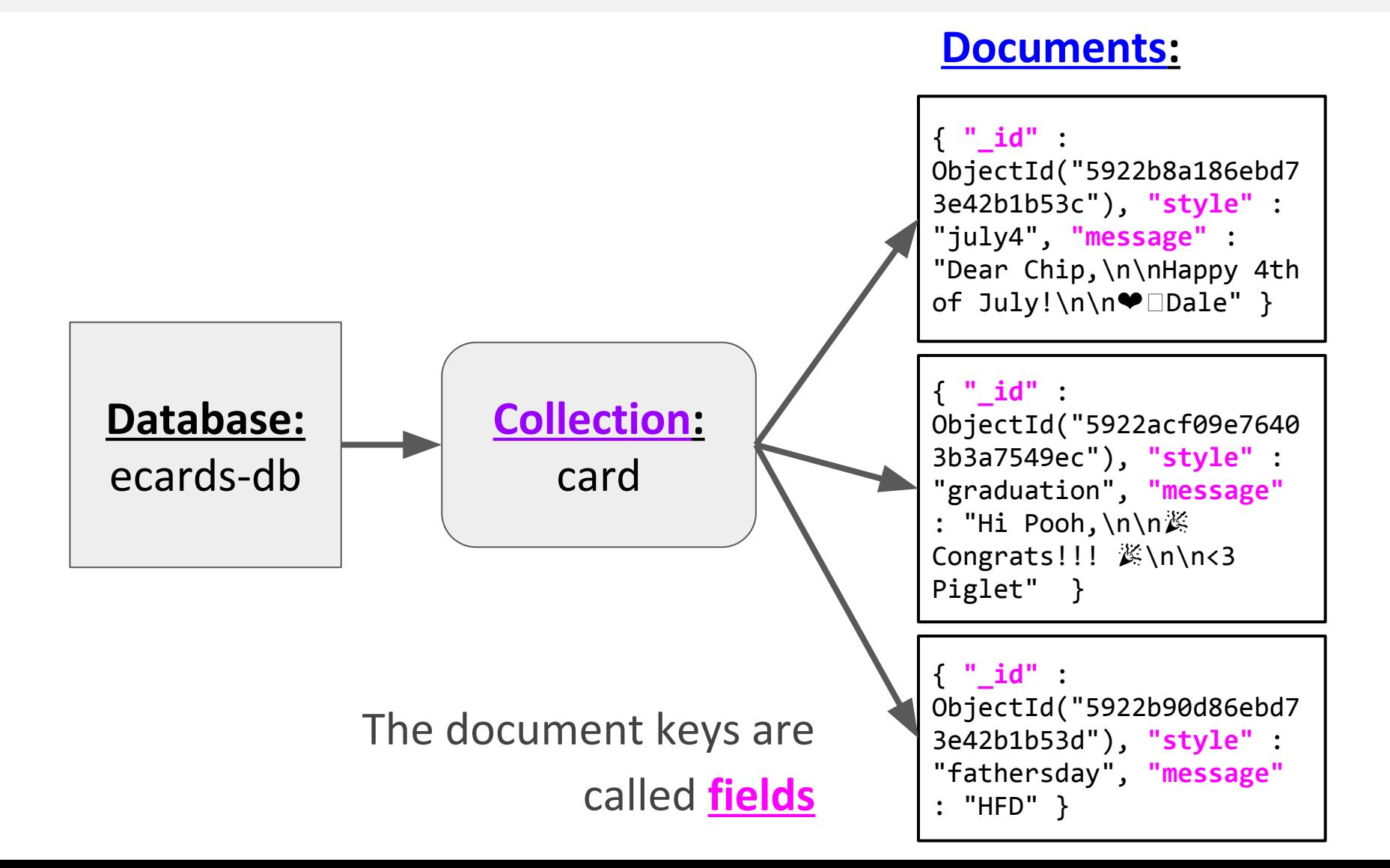

### **mongod**: Database process

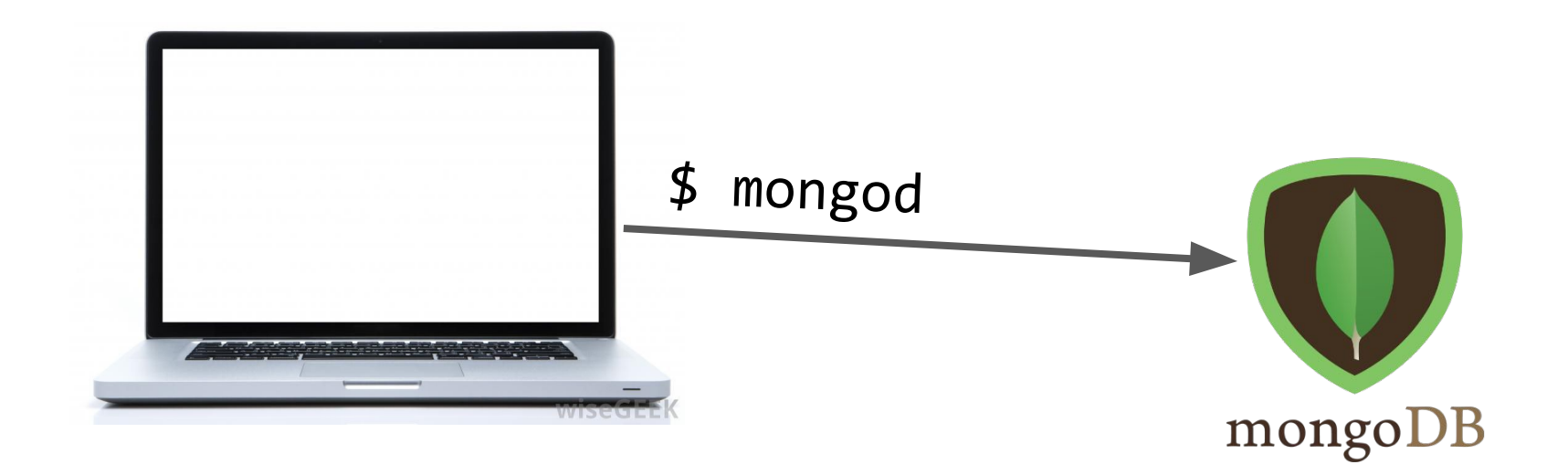

When you [install MongoDB,](https://www.mongodb.com/download-center#community) it will come with the mongod command-line program. This launches the MongoDB database management process and binds it to port 27017: \$ mongod

### **mongo**: Command-line interface

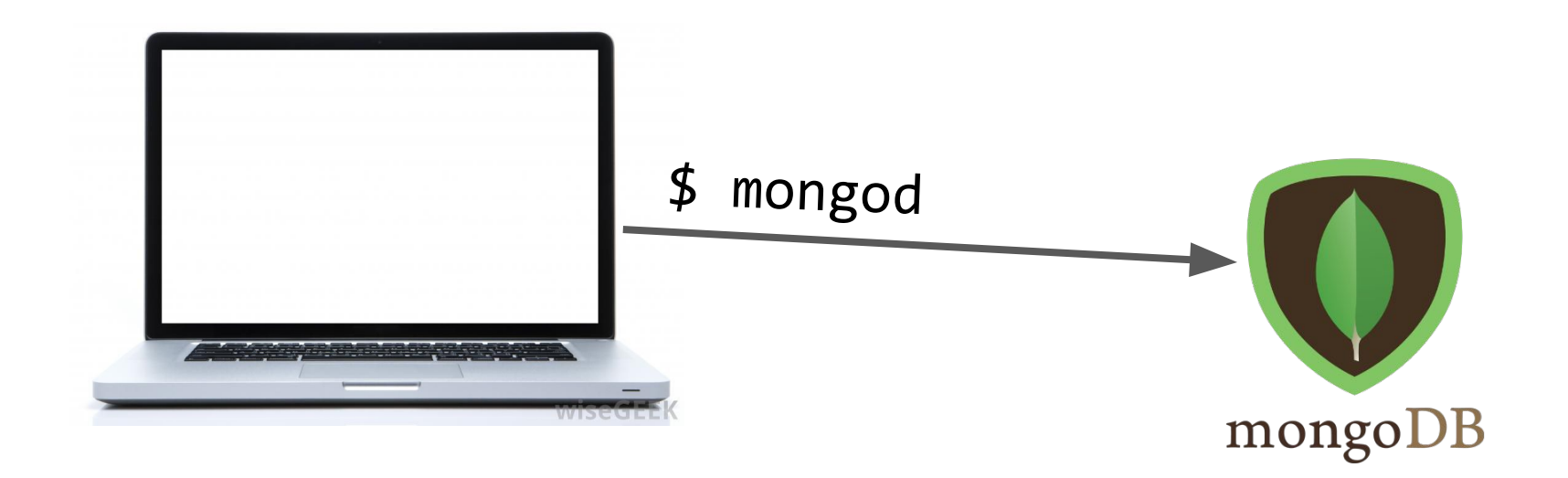

You can connect to the MongoDB server through the **mongo** shell:

\$ mongo

- > show dbs
	- Displays the databases on the MongoDB server
- > use *databaseName*
	- Switches current database to *databaseName*
	- The *databaseName* does not have to exist already
		- It will be created the first time you write data to it
- > show collections
	- Displays the collections for the current database

### > db.*collection*

- Variable referring to the *collection* collection

### > db.*collection*.find(*query*)

- Prints the results of *collection* matching the query
- The *query* is a MongoDB Document (i.e. a JSON object)
	- To get everything in the *collection* use db.*collection*.find()
	- To get everything in the collection that matches x=foo, db.*collection*.find({x: 'foo'})

### > db.*collection*.findOne(*query*)

- Prints the first result of *collection* matching the query

### > db.*collection*.insertOne(*document*)

- Adds *document* to the *collection*
- *- document* can have any structure

> db.test.insertOne({ name: 'dan' })

> db.test.find()

{ **"\_id"** : ObjectId("5922c0463fa5b27818795950"), "name" : "dan" }

MongoDB will automatically add a unique **\_id** to every document in a collection.

> db.*collection*.deleteOne(*query*)

- Deletes the first result of *collection* matching the query

### > db.*collection*.deleteMany(*query*)

- Delete multiple documents from *collection*.
- To delete all documents, db.*collection*.deleteMany()

### > db.*collection*.drop()

Removes the collection from the database

### mongo shell

When should you use the mongo shell?

- Adding test data
- Deleting test data

### NodeJS and MongoDB

### NodeJS

Recall: NodeJS can be used for writing scripts in JavaScript, completely unrelated to servers.

### simple-script.js

```
function printPoem() {
   console.log('Roses are red,');
   console.log('Violets are blue,');
   console.log('Sugar is sweet,');
   console.log('And so are you.');
   console.log();
}
printPoem();
printPoem();
```
# Mongo JS scripts

Before we start manipulating MongoDB from the server, let's just write some JavaScript files that will query MongoDb.

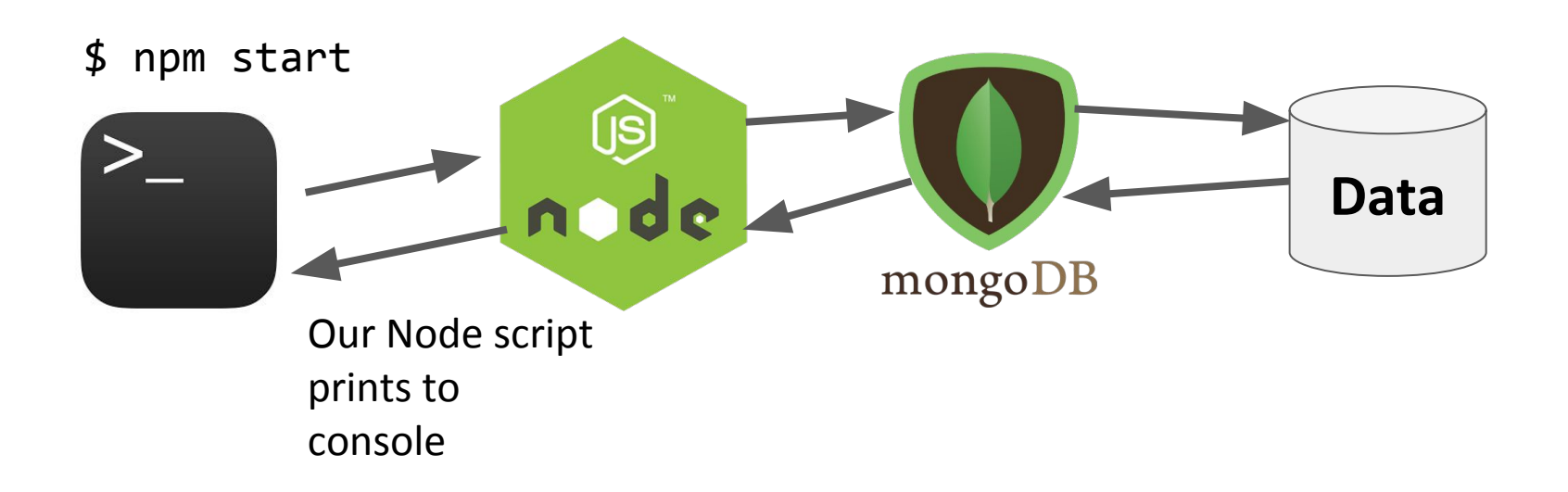

### **No web servers are involved yet!**

### NodeJS Driver

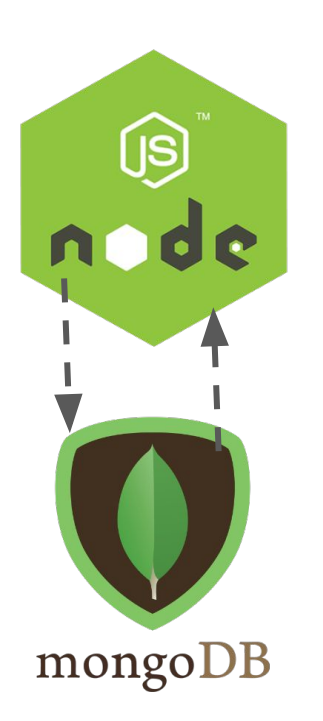

To read and write to the MongoDB database from Node we'll be using the **'mongodb'**  library.

We will install via npm:

**\$ npm install --save mongodb**

On the MongoDB website, this library is called the ["MongoDB NodeJS Driver"](https://mongodb.github.io/node-mongodb-native/)

### mongodb objects

The mongodb Node library provides objects to manipulate the database, collections, and documents:

- [Db](http://mongodb.github.io/node-mongodb-native/2.2/api/Db.html): Database; can get collections using this object
- [Collection](http://mongodb.github.io/node-mongodb-native/2.2/api/Collection.html): Can get/insert/delete documents from this collection via calls like insertOne, find, etc.
- Documents are not special classes; they are just JavaScript objects

# Getting a [Db](http://mongodb.github.io/node-mongodb-native/2.2/api/Db.html) object

You can get a reference to the database object by using the MongoClient.connect(*url*, *callback*) function:

- *url* is the connection string for the MongoDB server
- *callback* is the function invoked when connected
	- *database* parameter: the [Db](http://mongodb.github.io/node-mongodb-native/2.2/api/Db.html) object

```
const DATABASE NAME = 'eng-dict';
const MONGO_URL = `mongodb://localhost:27017/${DATABASE_NAME}';
let db = null;MongoClient.connect(MONGO_URL, function (err, database) {
  db = database;
\}) :
```
# Connection string

```
const DATABASE_NAME = 'eng-dict';
const MONGO_URL = `mongodb://localhost:27017/${DATABASE_NAME}';
```
- The URL is to a MongoDB server, which is why it begins with mongodb:// and not http://
- The MongoDB server is running on our local machine, which is why we use localhost
- The end of the connection string specifies the database name we want to use.
	- If a database of that name doesn't already exist, it will be created the first time we write to it.

[MongoDB Connection string format](http://docs.mongodb.org/manual/reference/connection-string/)

# Callbacks and Promises

Every asynchronous MongoDB method has two versions:

- Callback
- Promise

**The callback version of MongoClient.connect is:**

```
let db = null;MongoClient.connect(MONGO_URL, function (err, database) {
  db = database;\}) ;
```
# Callbacks and Promises

Every asynchronous MongoDB method has two versions:

- Callback
- Promise

**The Promise version is:**

```
let db = null;function onConnected(err, database) {
  db = database;}
MongoClient.connect(MONGO_URL)
  .then(onConnected);
```
# Callbacks and Promises

Every asynchronous MongoDB method has two versions:

- Callback
- Promise

**The Promise + async/await version is:**

```
let db = null;async function main() \{db = await MongoClient.connect(MONGO_URL);
\}main();
```
# Using a collection

```
async function main() \{db = await MongoClient.connect(MONGO_URL);
  collection = db.collection('words');\uparrowmain();
```
### const coll = db.collection(*collectionName*);

- Obtains the collection object named *collectionName* and stores it in coll
- You do not have to create the collection before using it
	- It will be created the first time we write to it
- This function is **synchronous**

# collection.insertOne (Callback)

collection.insertOne(*doc, callback*);

- Adds one item to the collection
- *- doc* is a JavaScript object representing the key-value pairs to add to the collection
- The *callback* fires when it has finished inserting
	- The first parameter is an error object
	- The second parameter is a result object, where result.**insertedId** will contain the id of the object that was created

### Callback version

```
function insertWord(word, definition) {
  const doc = \{word: word,
    definition: definition
 \}:
  collection.insertOne(doc, function (err, result) {
    console.log('Document id: ${result.insertedId}');
 \}) ;
ł
```
# collection.insertOne (Promise)

const result = await collection.insertOne(*doc*);

- Adds one item to the collection
- *- doc* is a JavaScript object representing the key-value pairs to add to the collection
- Returns a Promise that resolves to a result object when the insertion has completed
	- result.**insertedId** will contain the id of the object that was created
### Promise version

```
async function insertWordAsync(word, definition) {
  const doc = \{word: word,
    definition: definition
  \}:
  const result = await collection.insertOne(doc);
  console.log('Document id: ${result.insertedId}');
}
```
We will be using the Promise + async/await versions of all the MongoDB asynchronous functions, as it will help us avoid [callback hell](http://i.imgur.com/MByWioX.png)

# collection.findOne

const doc = await collection.findOne(*query*);

- Finds the first item in the collection that matches the query
- *- query* is a JS object representing which fields to match on
- Returns a Promise that resolves to a document object when findOne has completed
	- doc will be the JS object, so you can access a field via doc.*fieldName*, e.g. doc.\_id
	- If nothing is found, doc will be null

# collection.findOne

```
async function printWord(word) {
  const query = \{word: word
  \}:
  const response = await collection. findOne(query);
  console.log(
    'Word: ${response.word},
     definition: ${response.definition}');
\mathcal{F}
```
## collection.find()

const cursor = await collection.find(*query*);

- Returns a [Cursor](http://mongodb.github.io/node-mongodb-native/2.2/api/Cursor.html) to pointing to the first entry of a set of documents matching the query
- You can use hasNext and next to iterate through the list:

```
async function printAllWordsCursor() {
  const cursor = await collection. find();
  while (await cursor.hasNext()) {
    const result = await cursor.next();
    console.log(`Word: ${result.word}, definition: ${result.definition}`);
  }
\mathcal{F}
```
(This is an example of something that is **a lot** easier to do with async/await)

# collection.find().toArray()

- const cursor = await collection.find(*query*); const list = await cursor.toArray();
	- [Cursor](http://mongodb.github.io/node-mongodb-native/2.2/api/Cursor.html) also has a toArray() function that converts the results to an array

```
async function printAlWords() \{const results = await collection. find(). toArray();
  for (const result of results) {
    console.log(`Word: ${result.word}, definition: ${result.definition}`);
  ł
```
### collection.update

await collection.update(*query***,** *newEntry*);

- Replaces the item matching *query* with *newEntry*
	- (Note: This is the simplest version of update. There are more complex versions of update that we will address later.)

### collection.update

```
async function updateWord(word, definition) {
  const query = \{word: word
  \}:
  const newEntry = \{word: word,
    definition: definition
  \} :
  const response = await collection.update(query, newEntry);
ł
```
# "Upsert" with collection.update

MongoDB also supports "upsert", which is

- Update the entry if it already exists
- Insert the entry if it doesn't already exist

const params =  $\{$  upsert: true  $\};$ await collection.update(*query*, *newEntry,* **params**);

### "Upsert" with collection.update

```
async function upsertWord(word, definition) {
  const query = \{word: word
  \}:
  const newEntry = \{word: word,
    definition: definition
  \}:
  const params = \{upsert: true
  }
  const response = await collection.update(query, newEntry, params);
}
```
# collection.deleteOne/Many

const result = await collection.deleteOne(*query*);

- Deletes the first the item matching *query*
- result.deletedCount gives the number of docs deleted

const result = await collection.deleteMany(*query*);

- Deletes all items matching *query*
- result.deletedCount gives the number of docs deleted
- Use collection.deleteMany() to delete everything

### collection.deleteOne

```
async function deleteWord(word) {
  const query = \{word: word
  \}:
  const response = await collection.deleteOne(query);
  console.log(`Number deleted: ${response.deletedCount}`);
\mathcal{F}
```
### collection.deleteMany

async function deleteAllWords() {  $const$  response =  $await$  collection.deleteMany(); console.log('Number deleted: \${response.deletedCount}');  $\mathcal{F}$ 

# Advanced queries

MongoDB has a very powerful querying syntax that we did not cover in these examples.

For more complex queries, check out:

- [Querying](https://docs.mongodb.com/manual/tutorial/query-documents/)
	- **[Query selectors and projection operators](https://docs.mongodb.com/manual/reference/operator/query/)**
	- db.collection('inventory').find({ qty: { **\$lt**: 30 } });
- [Updating](https://docs.mongodb.com/manual/tutorial/update-documents/)
	- [Update operators](https://docs.mongodb.com/manual/reference/operator/update)

db.collection('words').updateOne(

{ word: searchWord },

{ **\$set**: { definition: newDefinition }})

### Using MongoDB in a server

# Dictionary with MongoDB

Let's change our Dictionary example to use a MongoDB backend instead of dictionary.json.

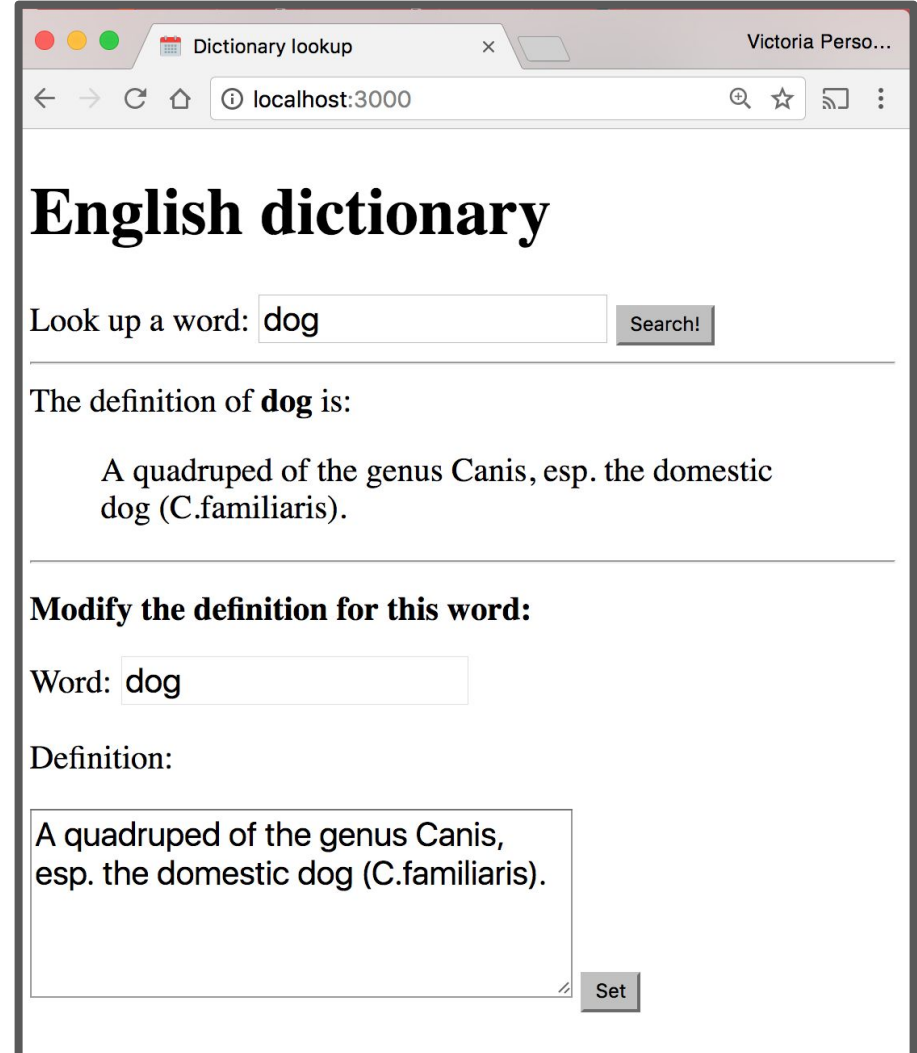

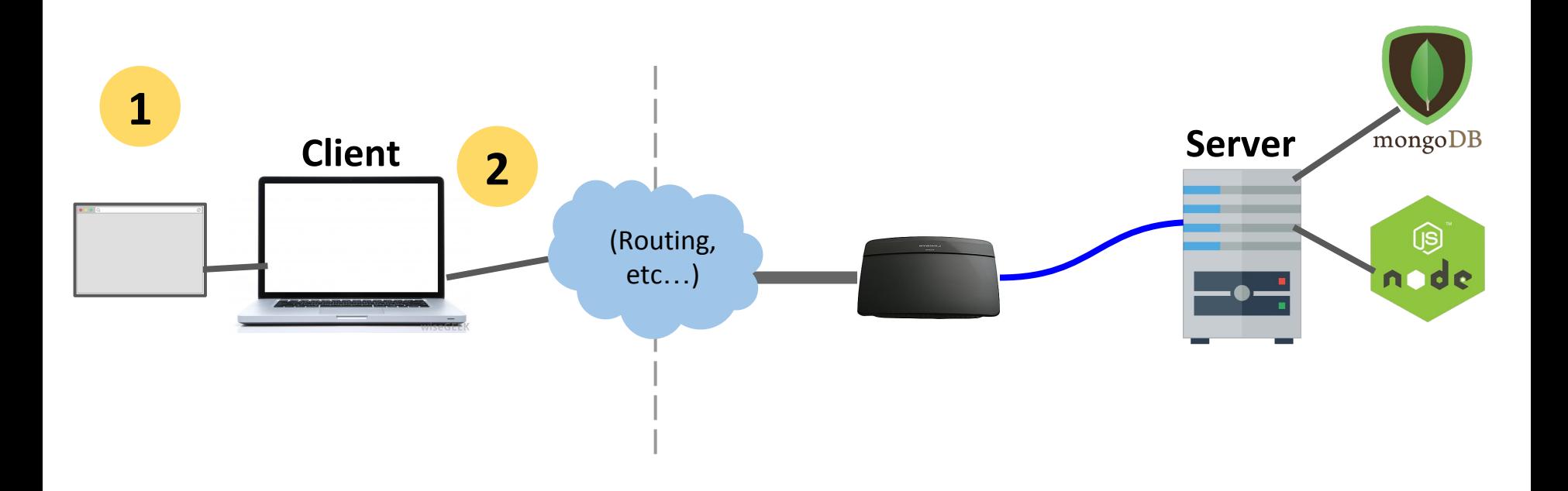

If we deployed our dictionary web app to abc.com:

- 1. The user navigates to abc.com
- 2. The browser makes an HTTP GET request for abc.com

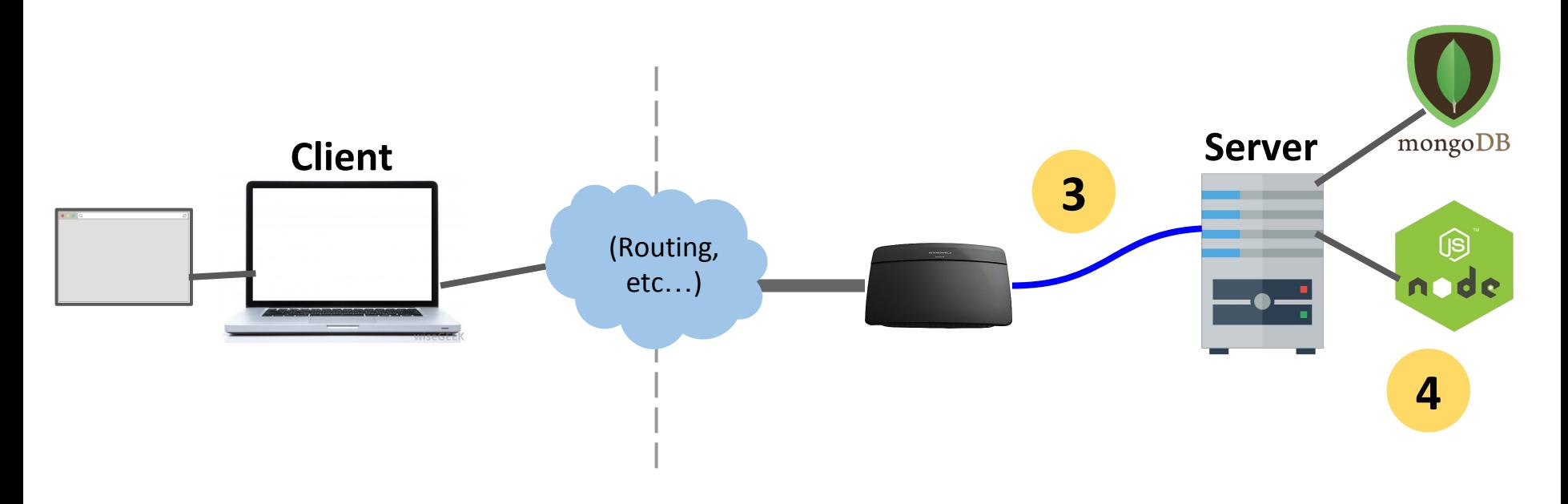

3. The server computer that is located at abc.com receives the HTTP GET request

4. The server computer gives the NodeJS server process the HTTP GET request message

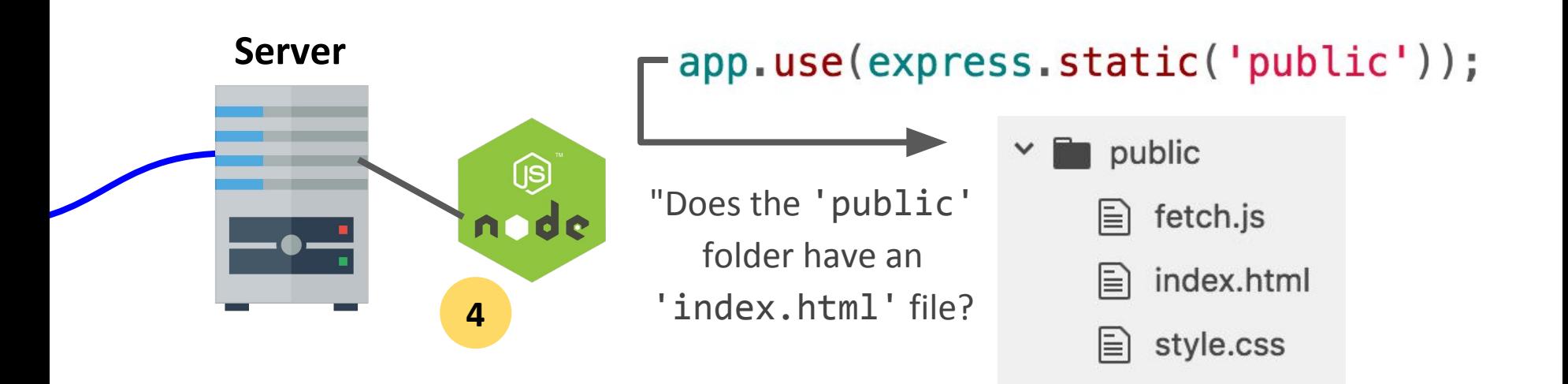

Our NodeJS server code has

app.use(express.static('public')); so it will first look to see if an index.html file exists in the public directory.

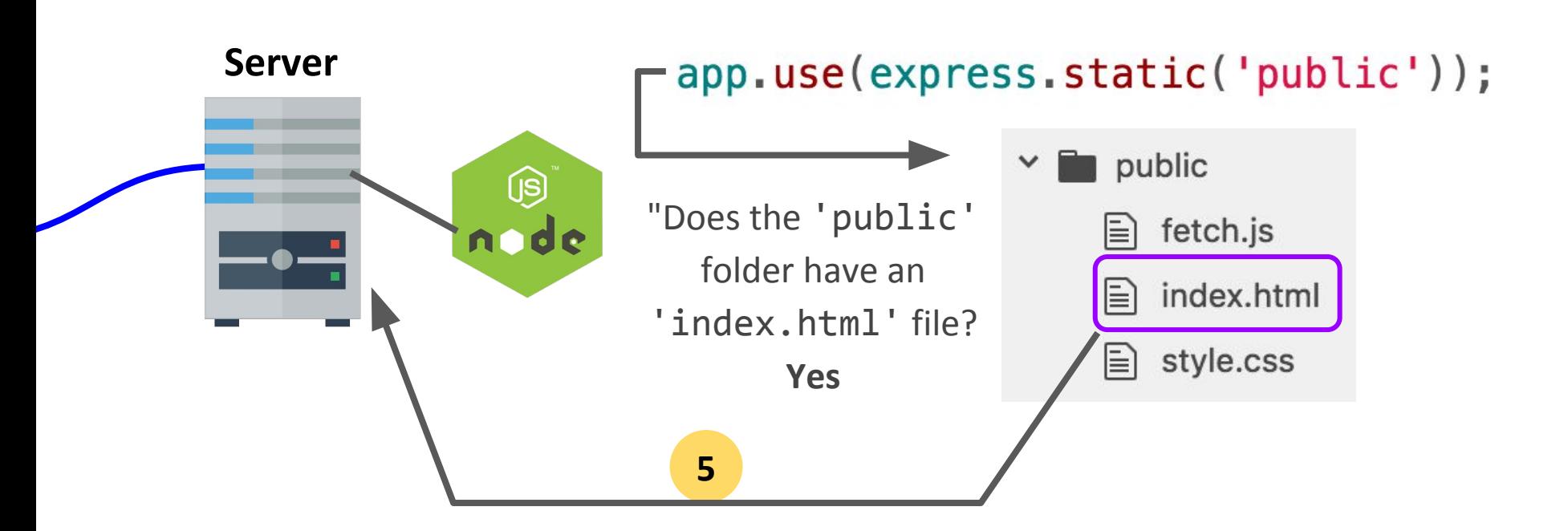

5. Since there is an index.html file, our NodeJS server will respond with the index.html file

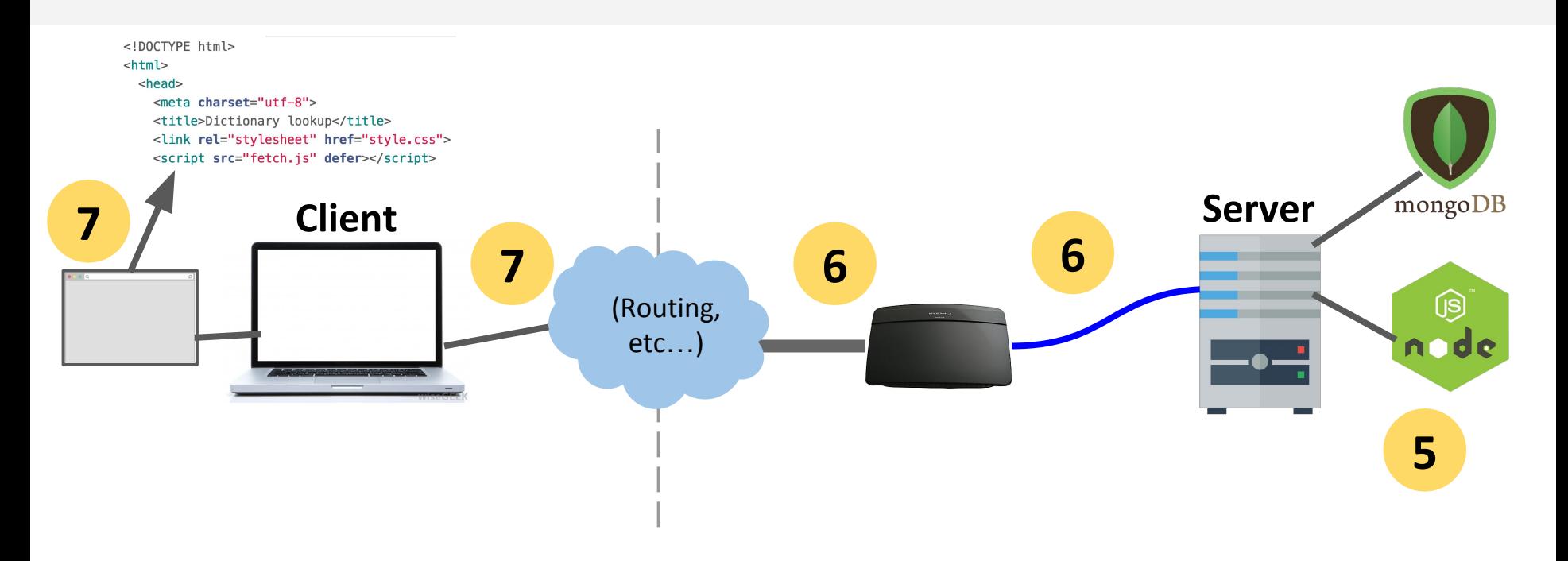

5. Our Node server program replies with the index.html file 6. The server computer sends back the index.html file 7. The browser receives the index.html file and begins to render it

<link rel="stylesheet" href="style.css"> <script src="fetch.js" defer></script>

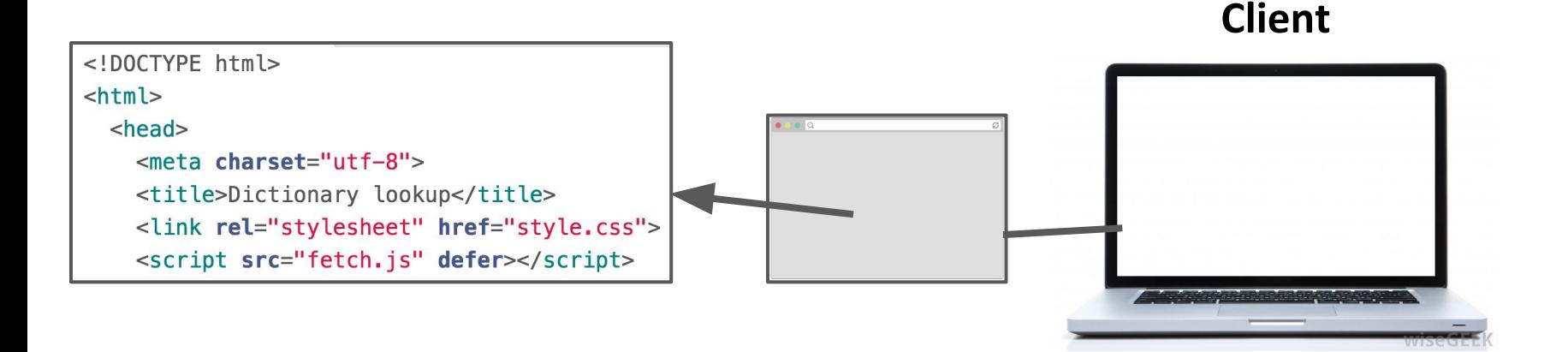

8. In rendering the HTML, the browser sees it needs style.css and fetch.js

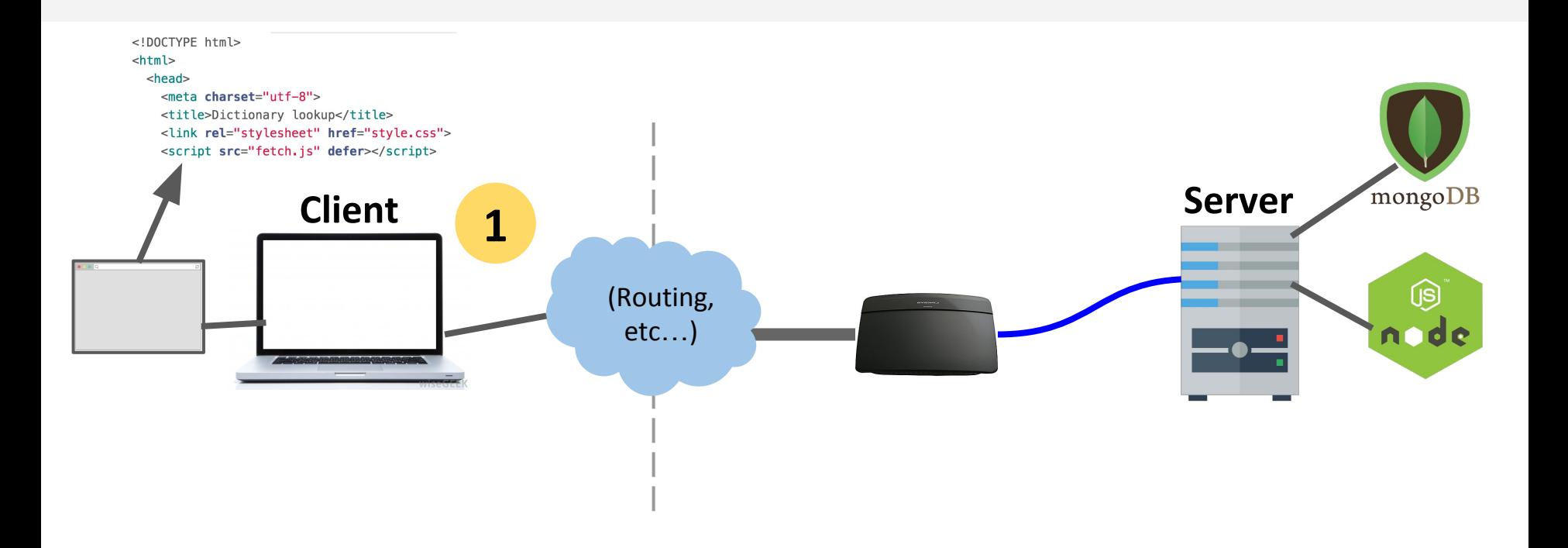

- 1. So the browser makes two more HTTP GET requests:
	- One for style.css
	- One for script.js

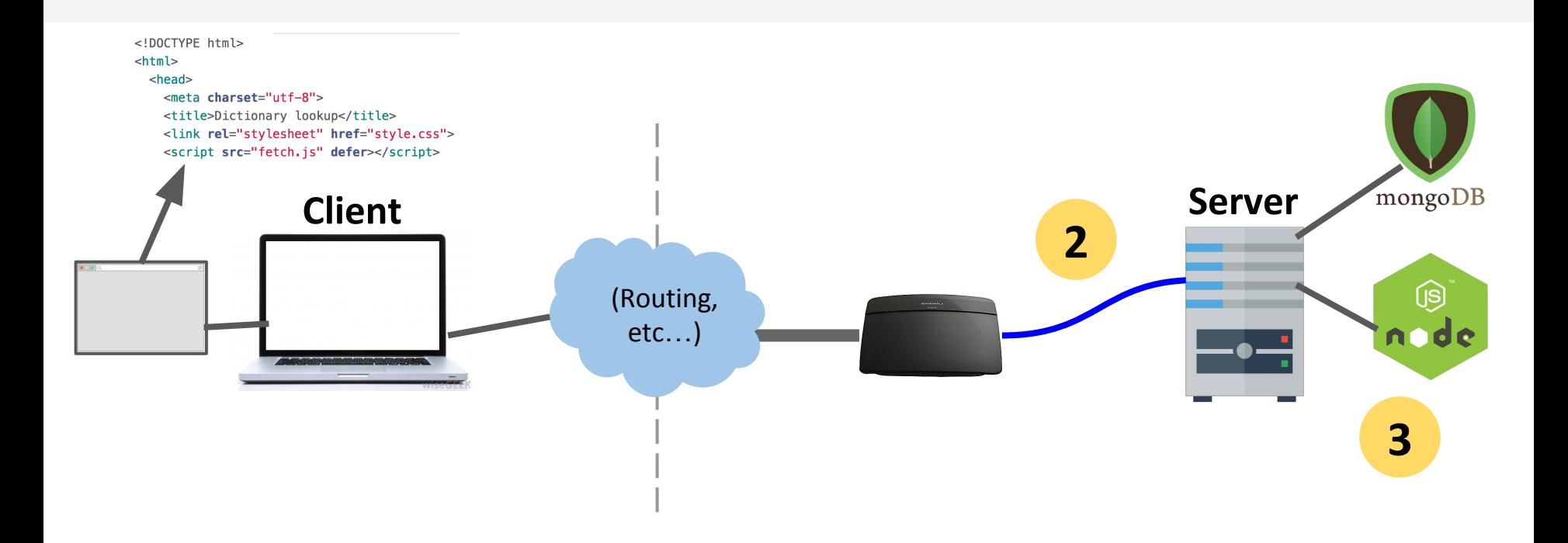

2. These GET requests get routed to the server computer 3. The server computer sends the GET requests to our NodeJS process

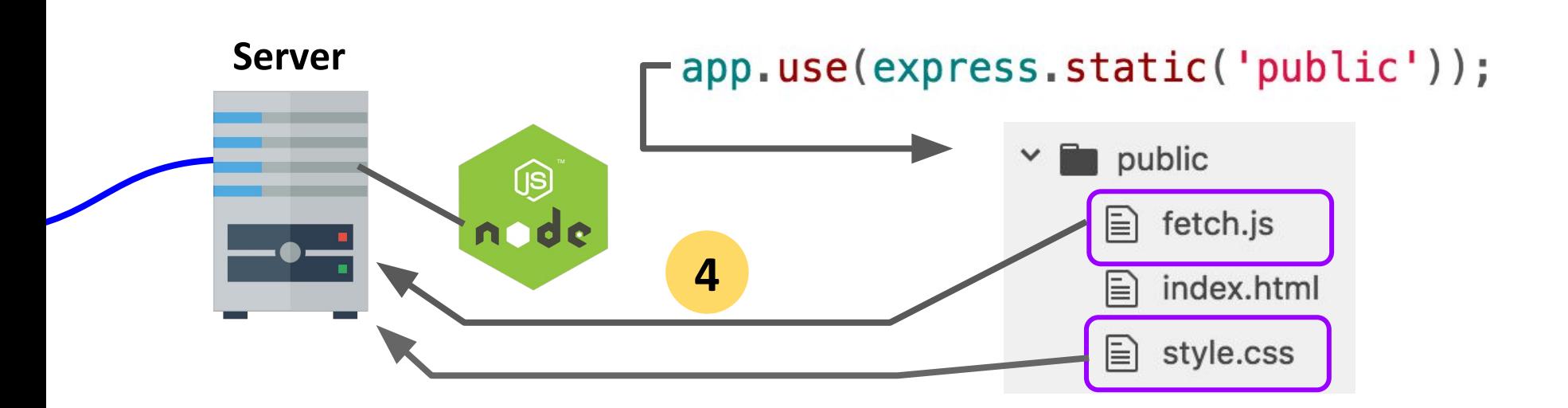

4. Our NodeJS server code finds fetch.js and style.css in the public directory, so it responds with those files

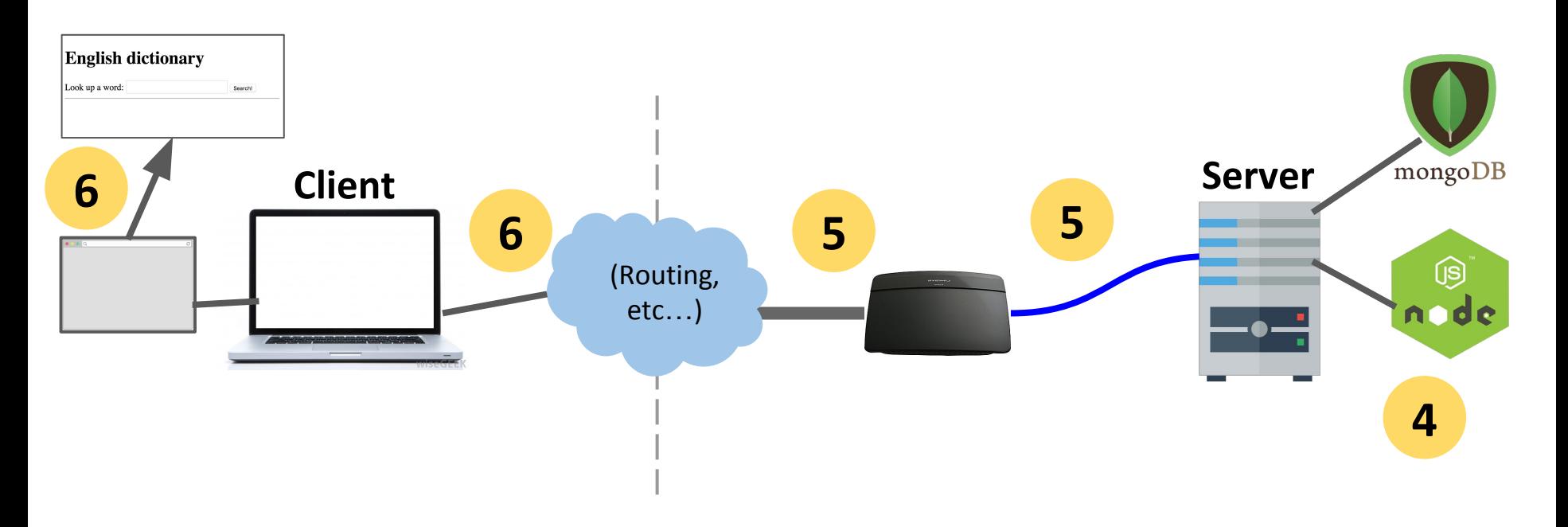

4. Our Node server program replies with the style.css and fetch.js files

5. The server computer sends these files back to the client 6. The browser receives the files and continues rendering index.html

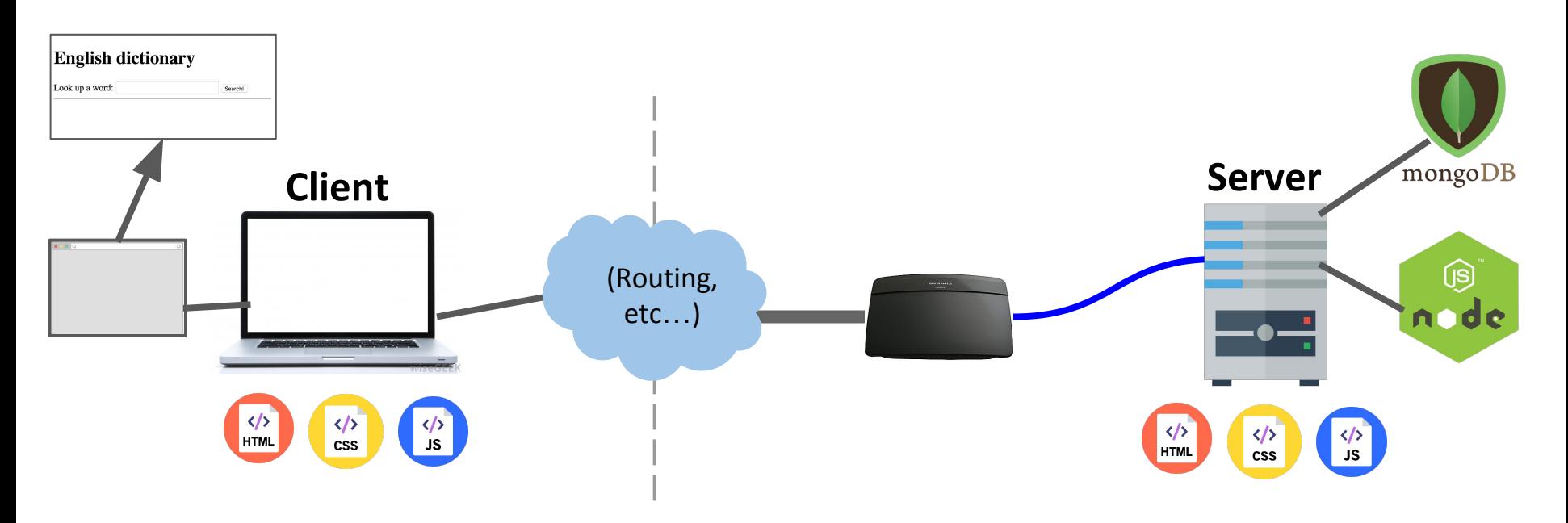

In this picture, there are **two copies** of index.html, style.css, and fetch.js:

- The server computer has these files stored in its file system
- The browser has just downloaded the files from the server

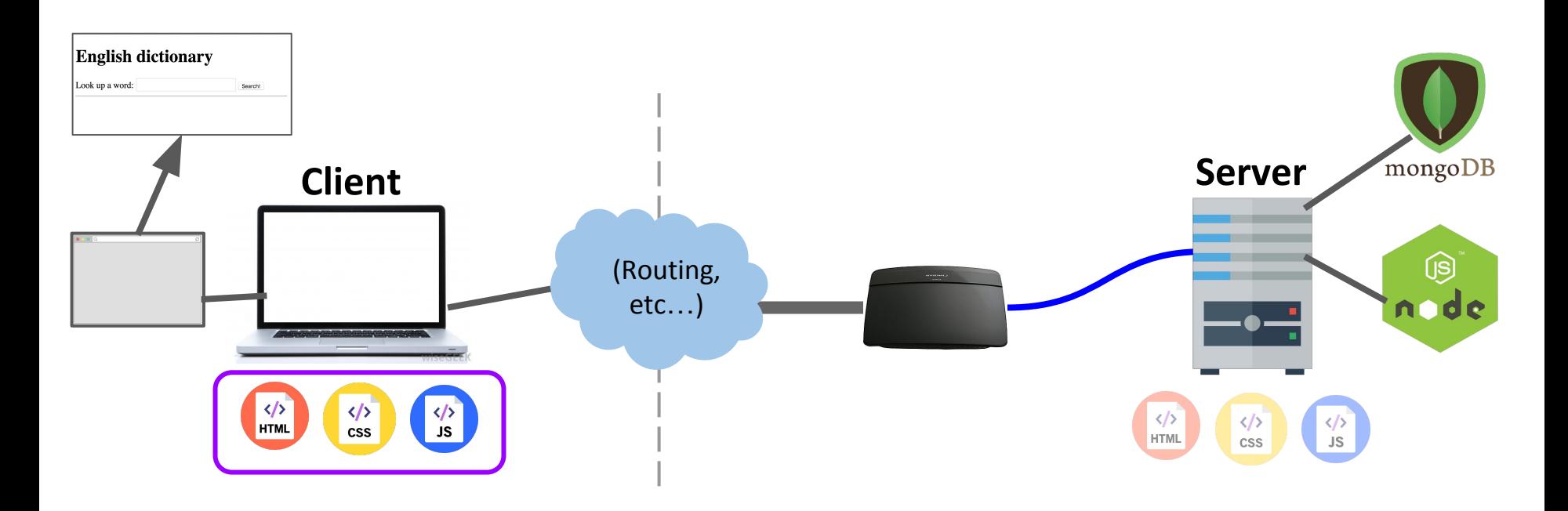

The server computer **provided** the files.

But the client computer is going to **execute** the files.

- So the code in fetch.js is going to be run on the client, not on the server.

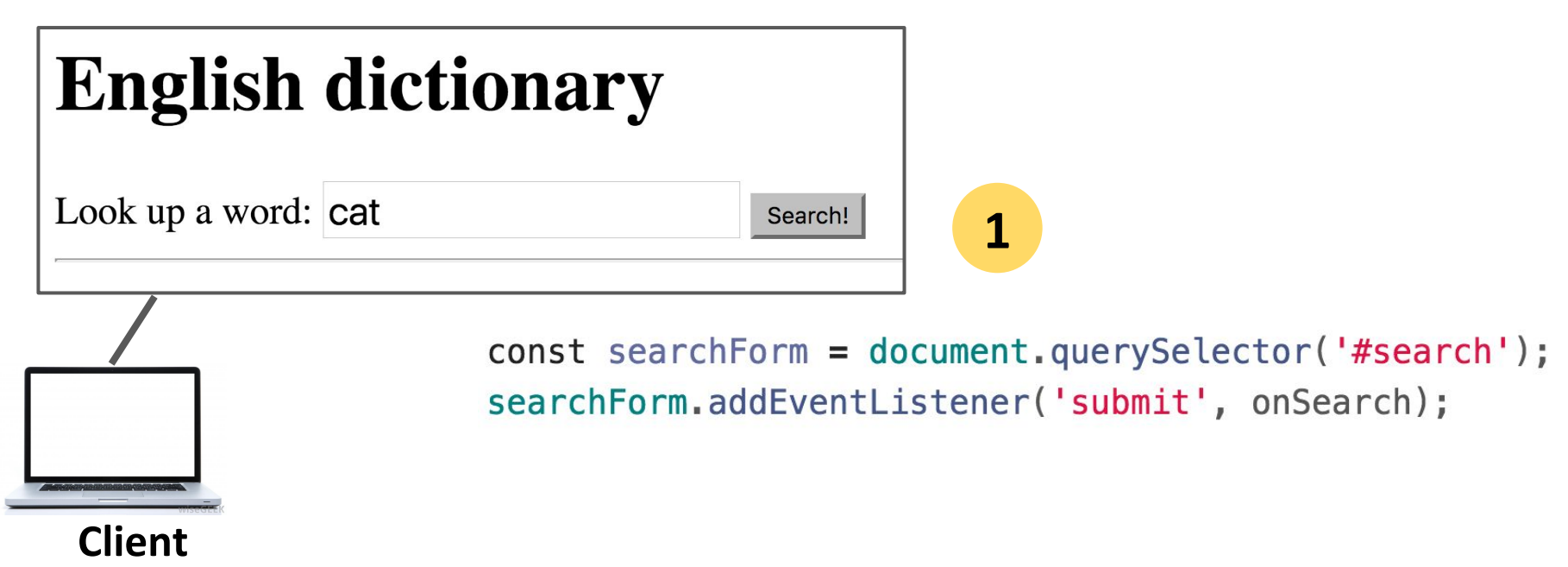

- 1. The client has rendered the page and ran the JavaScript in fetch.js to attach the event listeners.
- 2. Then, when we enter a word and hit "Search"...

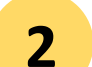

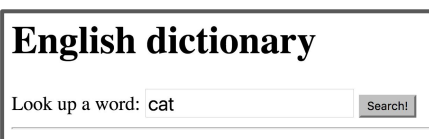

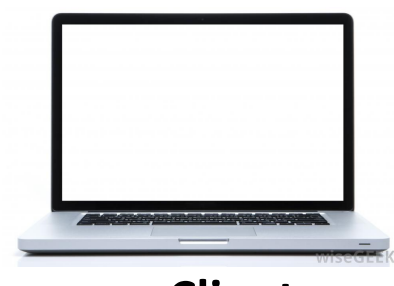

**Client**

```
async function onSearch(event) {
 event.preventDefault();
  const input = document.querySelector('#word-input');
  const word = input.value.trim();
  const result = await fetch('/lookup/ ' + word);const json = await result.json();
```
2. ...the onSearch function is executed on the client.

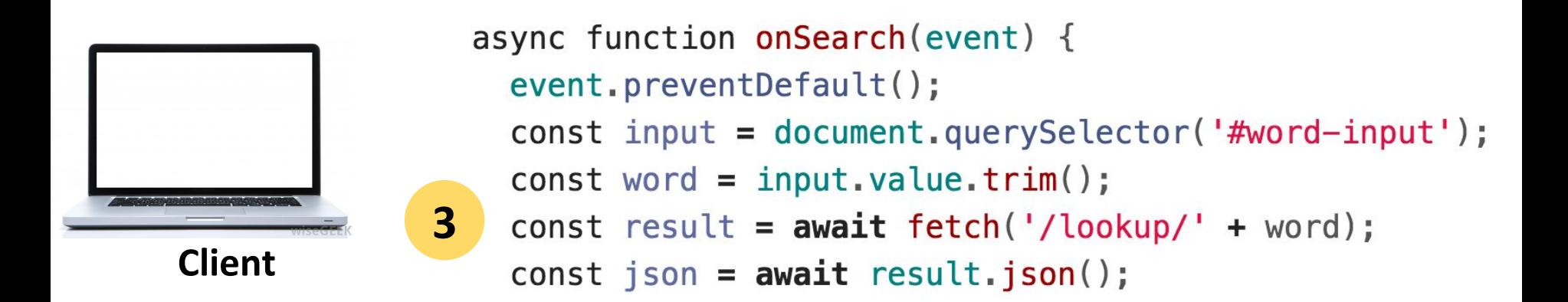

3. Our onSearch function includes a call to fetch(), which is going to trigger another HTTP GET request, this time for abc.com/lookup/cat.

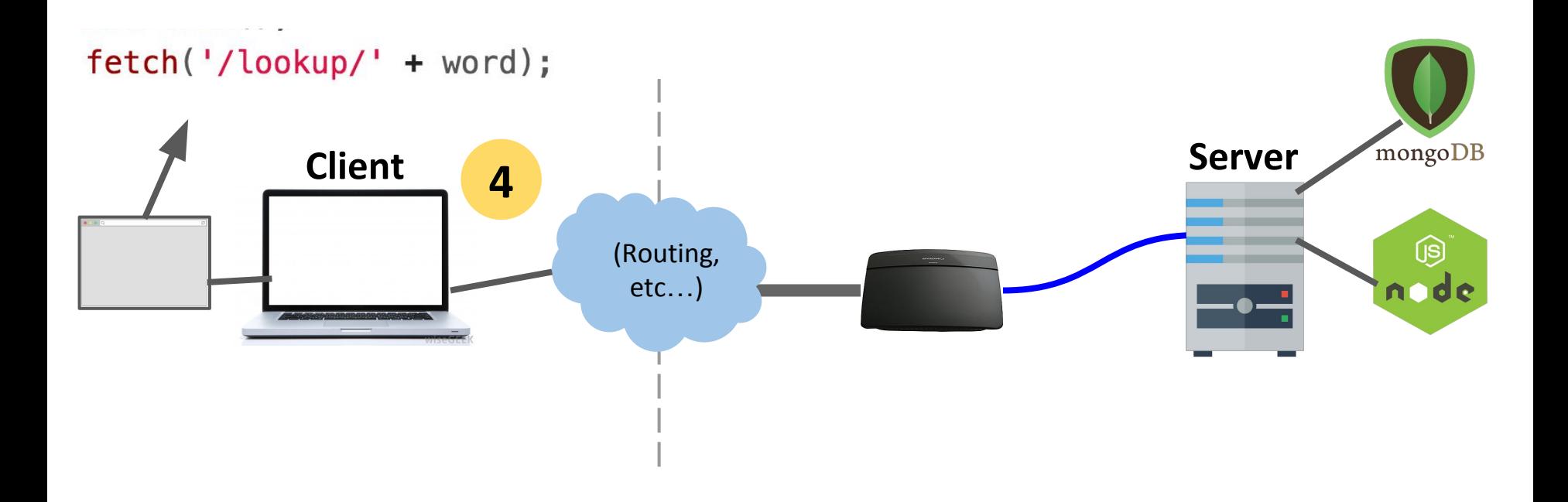

4. Because of the call to fetch(), the browser makes an HTTP GET request for abc.com/lookup/cat.

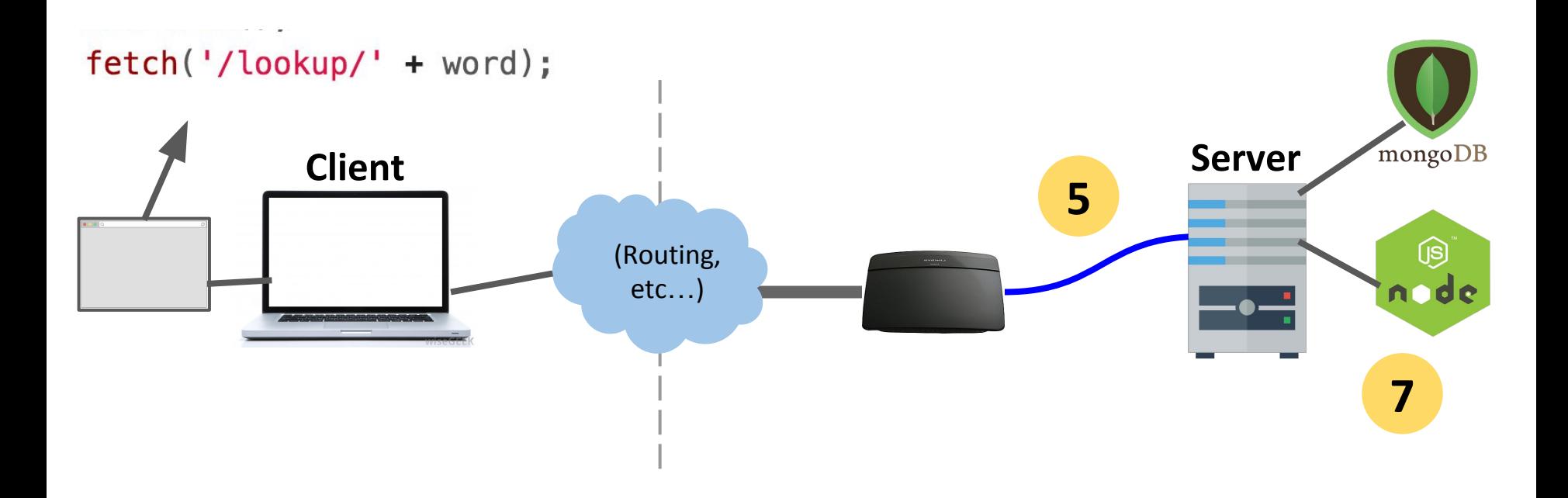

5. These GET requests get routed to the server computer 6. The server computer sends the GET requests to our NodeJS process

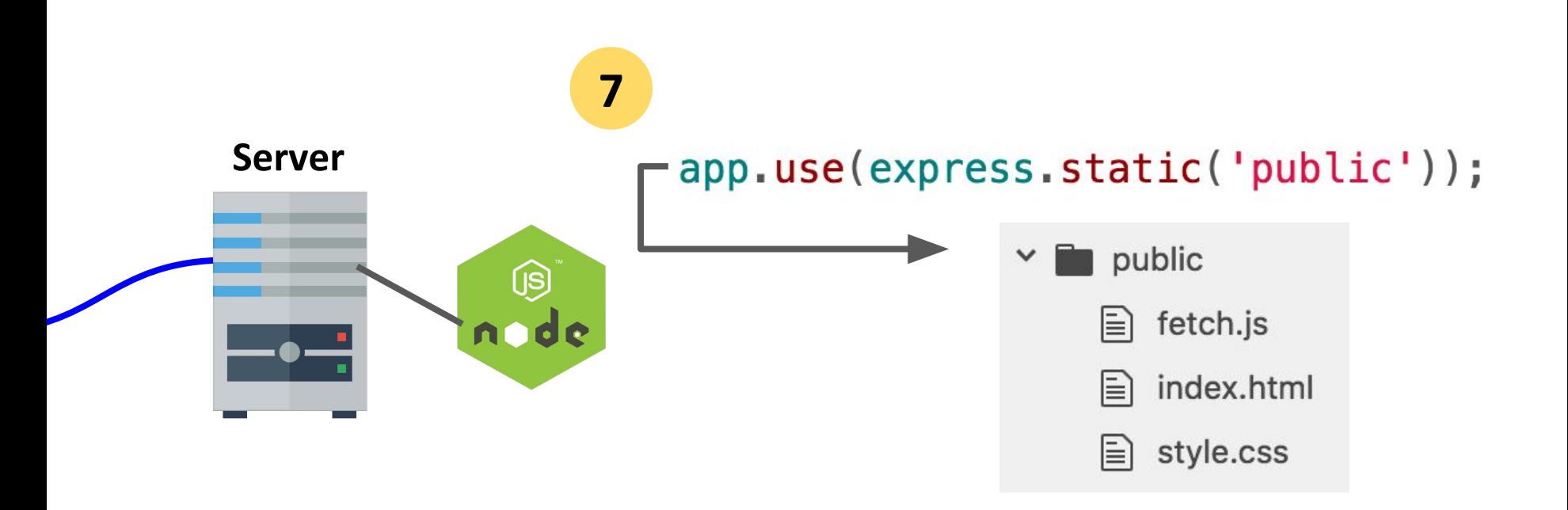

7. Our NodeJS server code first tries to see whether there's an "lookup/cat/index.html" in the public directory.

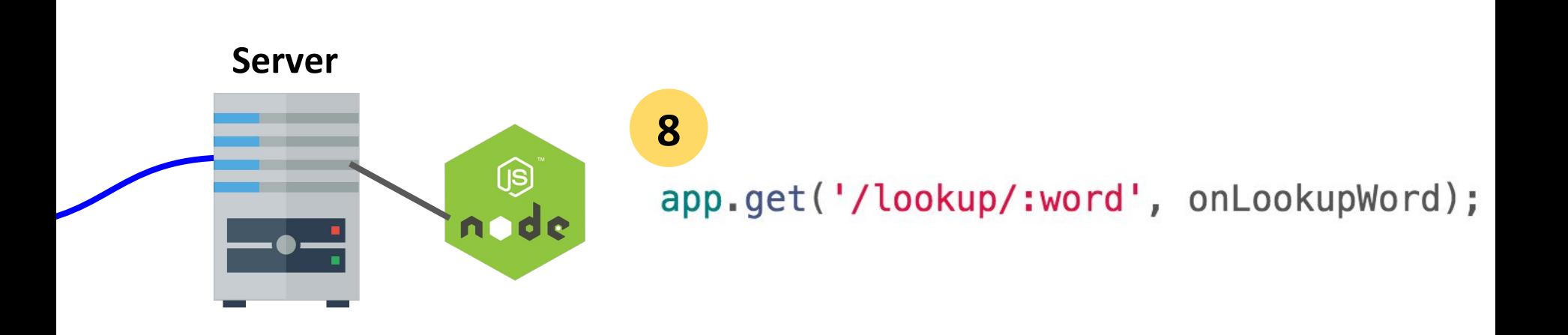

- 8. "public/lookup/cat/index.html" doesn't exist, so now it sees whether there's a route that matches GET "/lookup/cat":
	- '/lookup/:word' matches, so onLookupWord is executed on the server

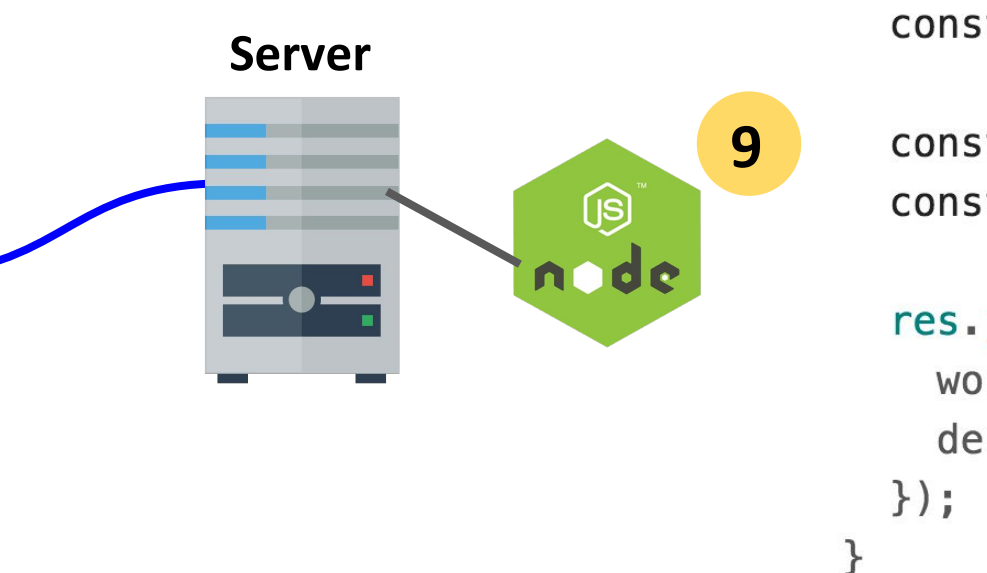

function onLookupWord(req, res) {  $const$  routeParams = req.params; const word = routeParams.word;

```
const key = word.toLowerCase();
const definition = englishDictionary[key];
```

```
res.json({}word: word,
 definition: definition
```
9. In the version we wrote before, we get the definition from the JSON dictionary file that's also located on the server.

- We'll change this to query MongoDB instead.

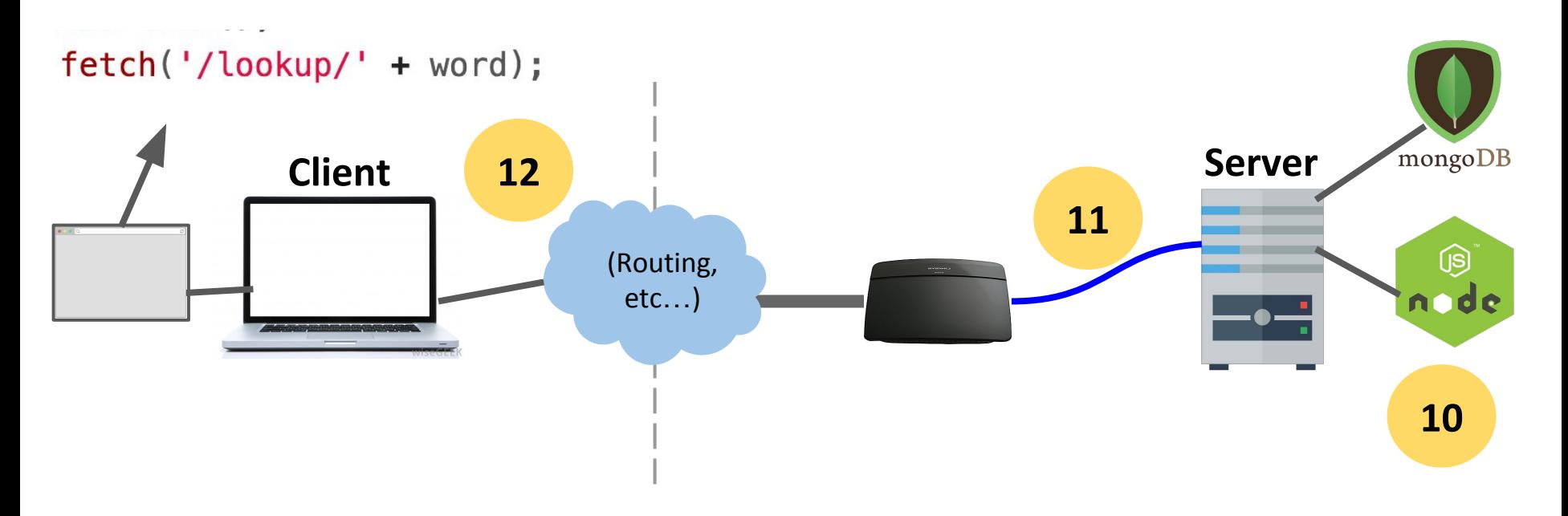

10. Our Node server program replies with JSON

11. The server computer sends JSON back to the client

12. The browser receives the JSON and continues executing the **JavaScript**
#### Review system

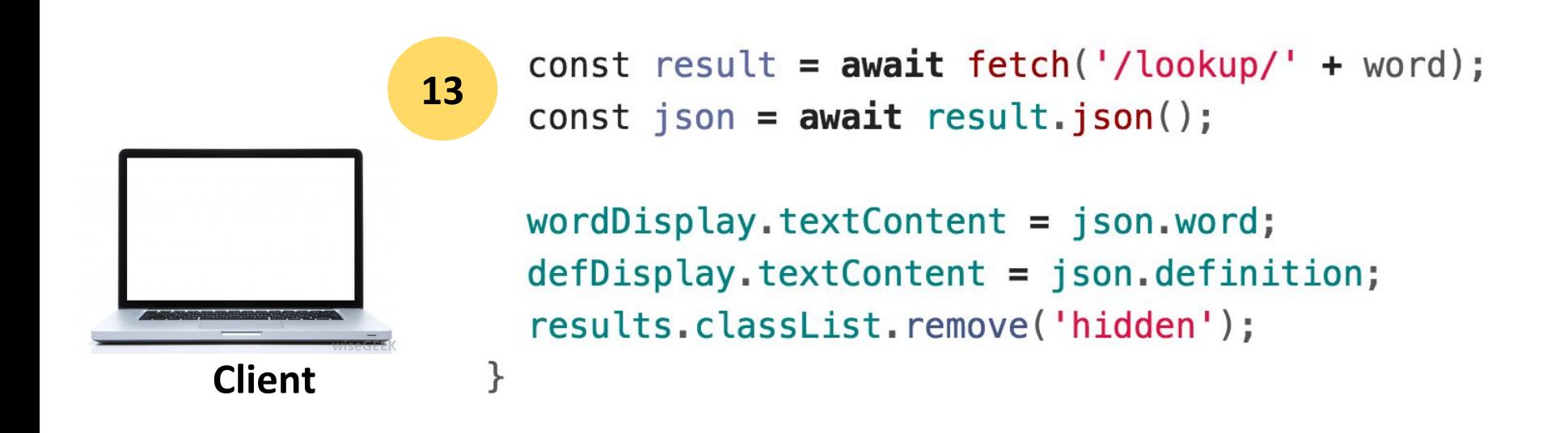

13. The onSearch function continues executing with the JSON results and updates the client page.

### Review system

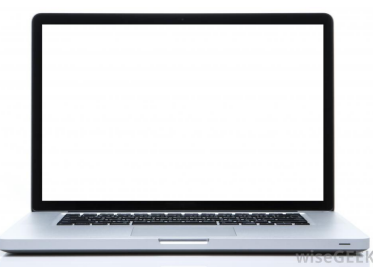

**Client**

## **English dictionary**

Look up a word: cat

Search!

The definition of **cat** is:

An animal of various species of the genera Felis and Lynx. Thedomestic cat is Felis domestica. The European wild cat (Felis catus) is much larger than the domestic cat. In the United States the namewild cat is commonly applied to the bay lynx (Lynx rufus) See Wildcat, and Tiger cat.

#### Review system

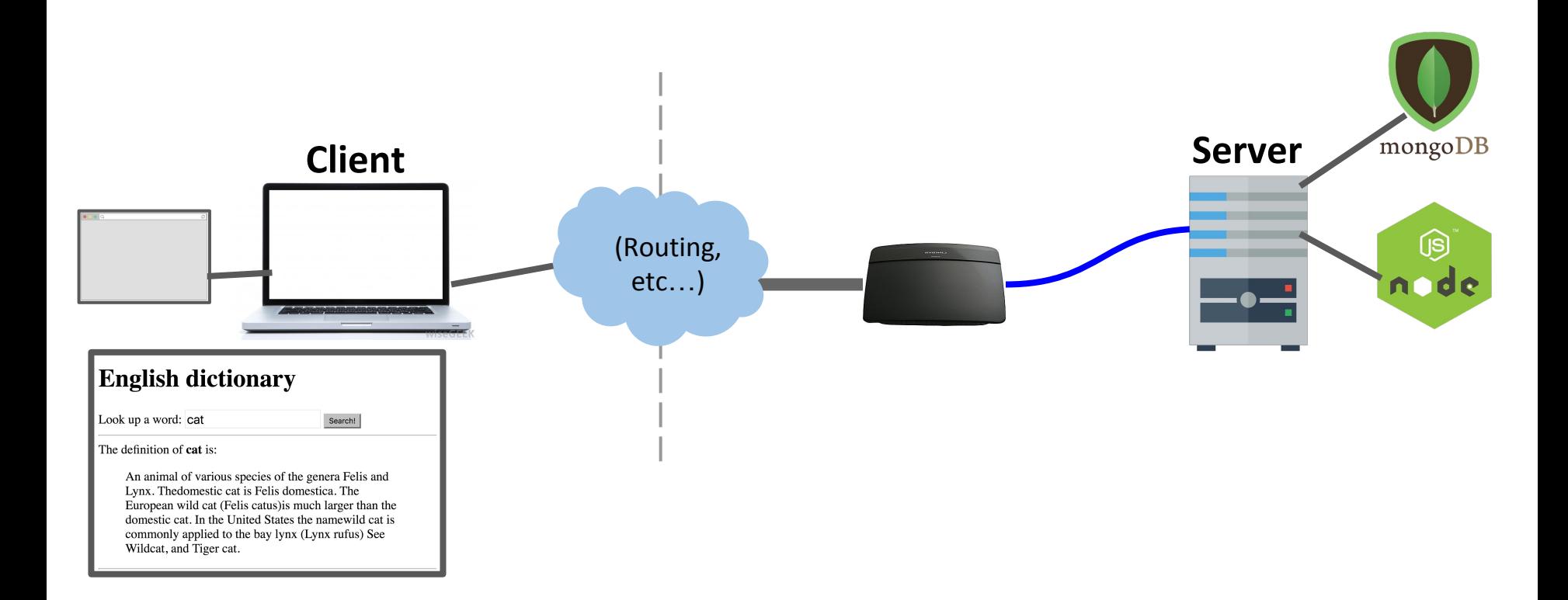

The server **generated** the JSON with the word and definition. The client **consumed** the JSON with the word and definition.

### Using MongoDB in a server

#### Starting a server: Before

```
async function startServer() \{await app.listen(3000);
  console.log('Listening on port 3000');
}
startServer();
```
(Previous code: This **doesn't** use MongoDB)

#### Starting a server: After

async function startServer()  $\{$  $db =$  await MongoClient.connect(MONGO\_URL);  $collection = db.collection('words');$ await app.listen(3000); console.log('Listening on port 3000'); }  $startServer()$ ;

#### Starting a server: After

```
const DATABASE NAME = 'eng-dict';
const MONGO URL = `mongodb://localhost:27017/${DATABASE NAME}`;
let db = null;let collection = null;async function startServer() \{// Set the db and collection variables before starting the server.
 db = await MongoClient.connect(MONGO URL);
 collection = db.collection('words');// Now every route can safely use the db and collection objects.
 await app. listen(3000);
 console.log('Listening on port 3000');
ł
startServer():
```
## Example: Dictionary

We want our server to load definitions from the dictionary...

## **English dictionary**

Look up a word: cat

Search!

The definition of **cat** is:

An animal of various species of the genera Felis and Lynx. The domestic cat is Felis domestica. The European wild cat (Felis catus) is much larger than the domestic cat. In the United States the namewild cat is commonly applied to the bay lynx (Lynx rufus) See Wildcat, and Tiger cat.

## JSON Dictionary lookup

```
function onLookupWord(req, res) {
  const routeParams = req.params;
  const word = routeParams.word;
```

```
const key = word.toLowerCase();
const definition = englishDictionary[key];
```

```
res.json({}word: word,
                              (Previous code: This 
    definition: definition
                             doesn't use MongoDB)\});
ł
app.get('/lookup/:word', onLookupWord);
```
## MongoDB Dictionary lookup

async function onLookupWord(req, res) {  $const$  routeParams = req.params;  $const$  word = routeParams.word;

```
const query = { word: word.toLowerCase() };
const result = await collection. findOne(query);
```

```
const response = \{word: word,
    definition: result ? result.definition: ''
  \}:
  res.json(response);
\mathcal{F}app.get('/lookup/:word', onLookupWord);
```
# Dictionary with MongoDB

And we want to modify definitions in the dictionary:

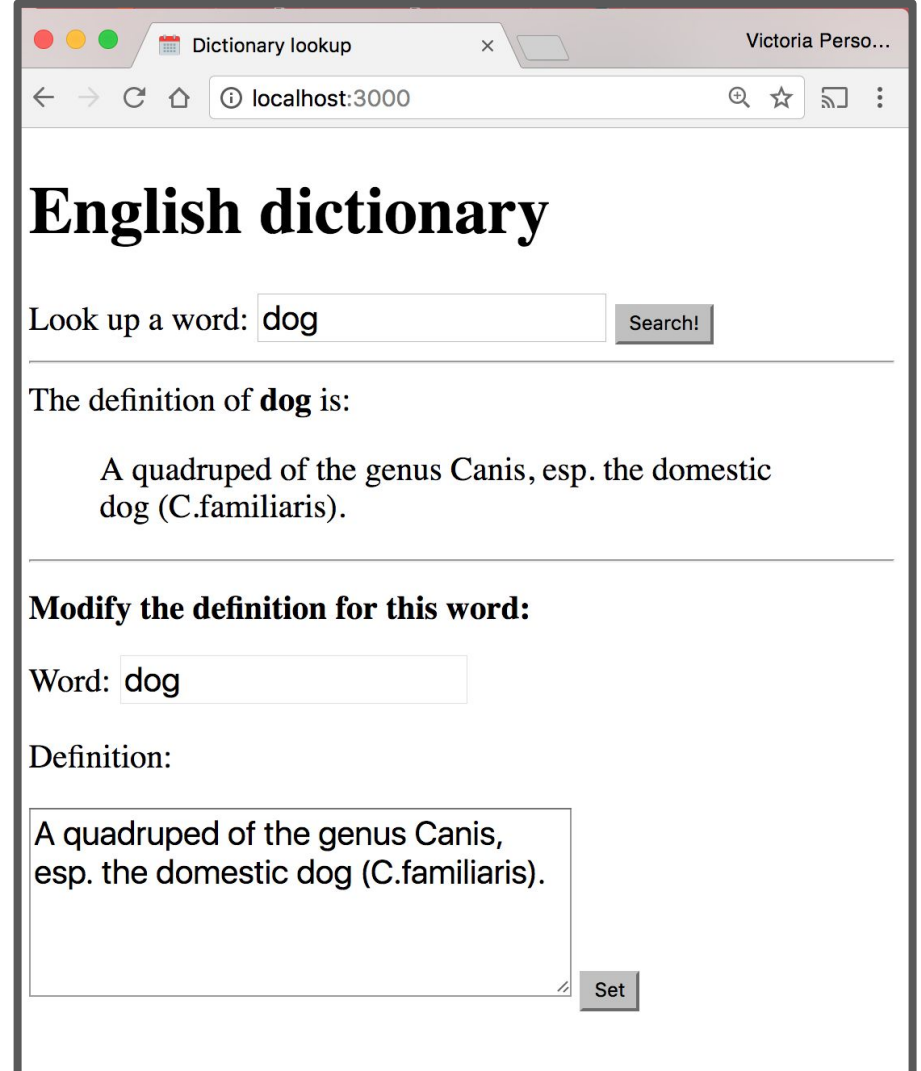

## JSON Dictionary write

```
async function onSetWord(req, res) {
  const routeParams = req.params;
  const word = routeParams.word;
```

```
const definition = req. body. definition;const key = word.toLowerCase();
englishDictionary [key] = definition;
```

```
(Previous 
code: This 
doesn't use 
MongoDB)
```

```
// Write the entry back to the JSON file.
  await fse.writeJson('./dictionary.json', englishDictionary);
  res.json({ \\success: true });
}
app.post('/set/:word', jsonParser, onSetWord);
```
## MongoDB Dictionary write

```
async function onSetWord(req, res) {
  const routeParams = req.params;
  const word = routeParams.word.toLowerCase():
  const definition = req.body.definition;
```

```
const query = { word: word };
const newEntry = { word: word, definition: definition };
const params = { upsert: true};
const response =
    await collection.update(query, newEntry, params);
```

```
res.json({ \\success: true });
\mathcal{F}app.post('/set/:word', jsonParser, onSetWord);
```
#### Overflow (if we have time)

#### Another example: E-cards

## Example: E-cards

We'll be creating an e-card app, whose data is saved in a MongoDB database:

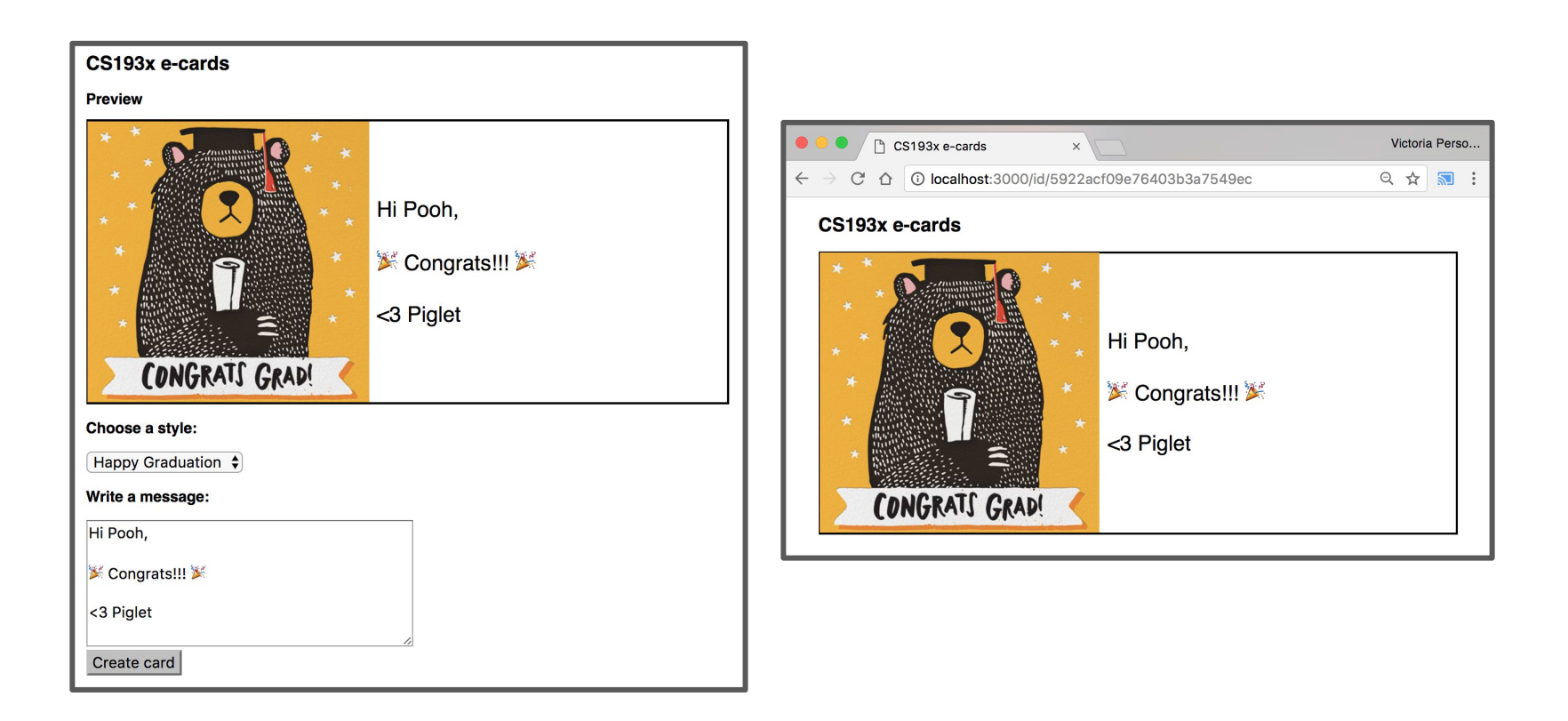

### Setup

When the user loads to an index page, we want to present them with an E-Card Maker UI

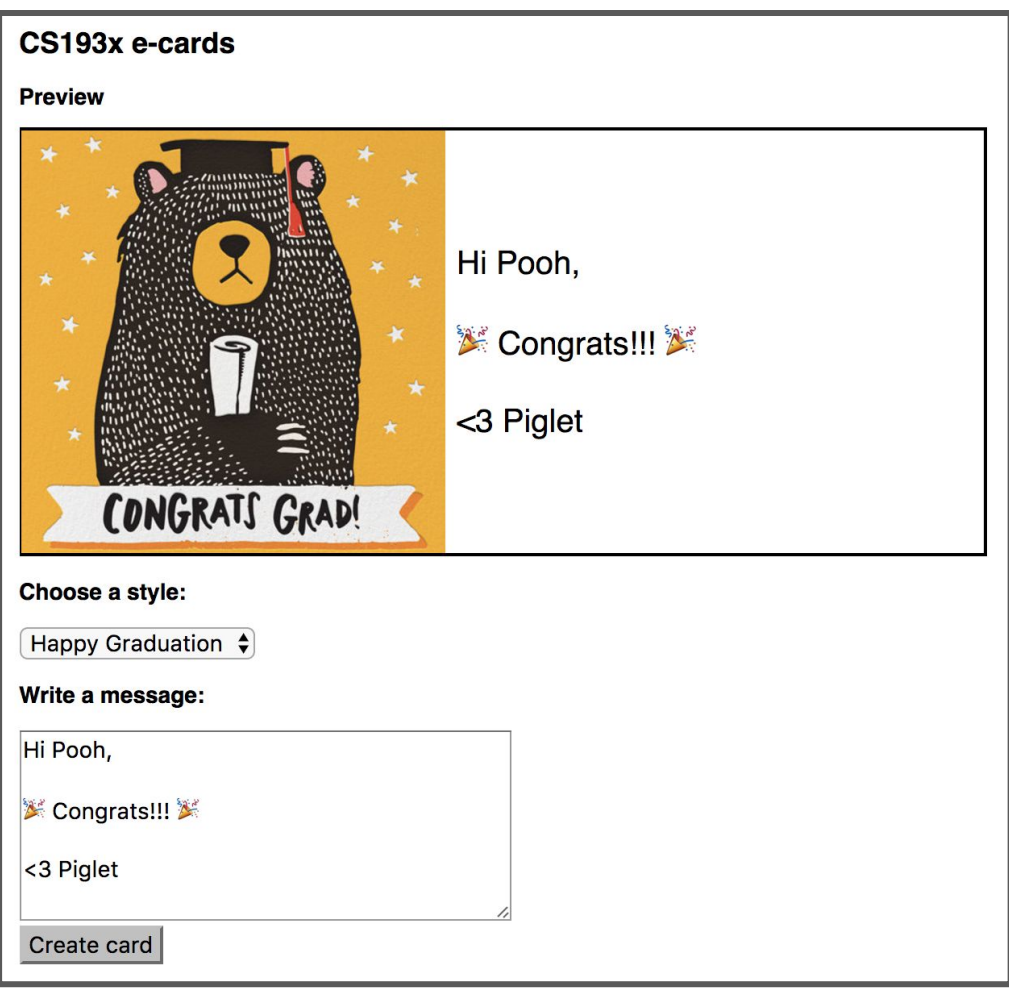

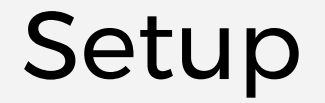

When the user has created an e-card, we want it accessible via URL of this form:

```
/id/<ecard_id>
```
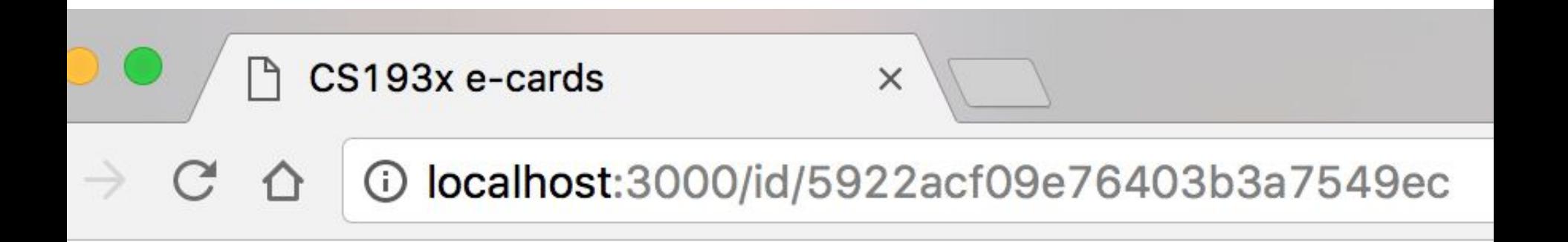

## Step 1: Saving data

We'll need to save 3 pieces of data:

- Card style
- Card message
- A unique id for each card

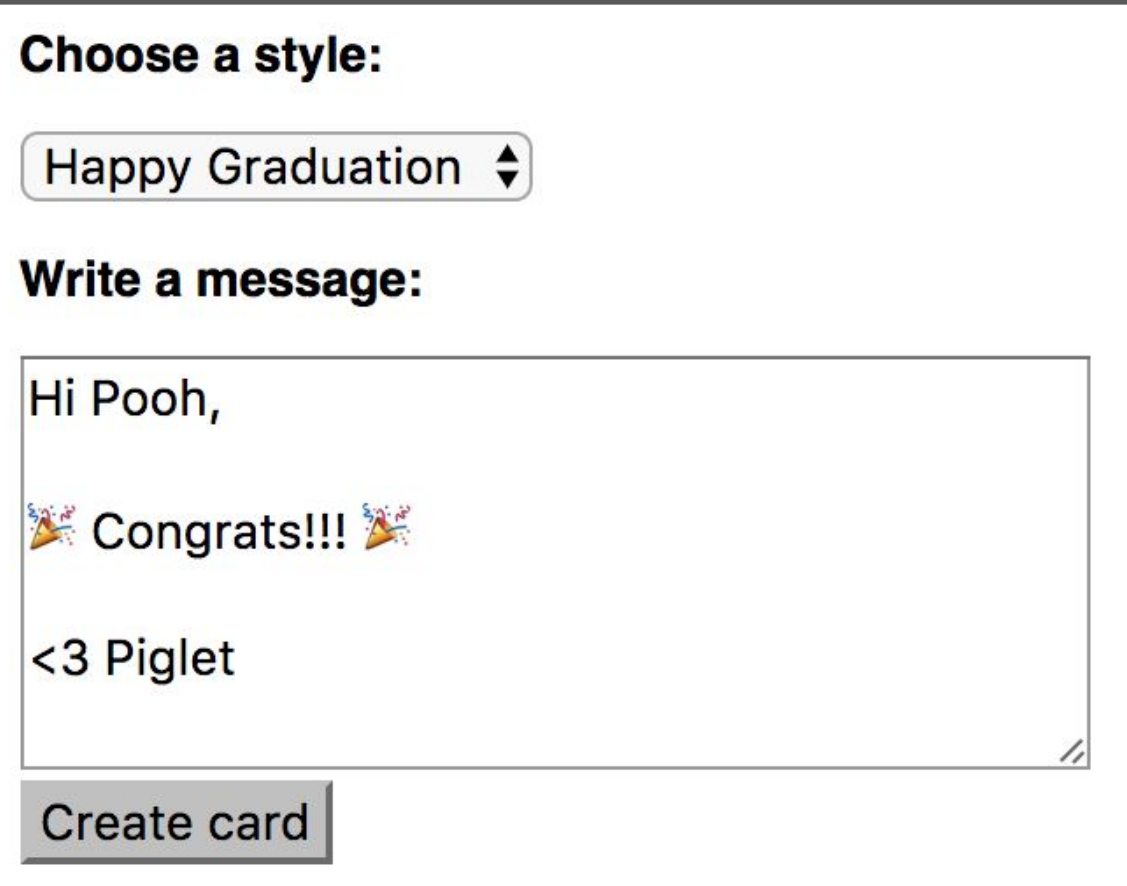

### Example: E-card saving data

```
async function onSaveCard(req, res) {
  const style = req.body.style;const message = req. body. message;
  const doc = \{style: style,
    message: message
  \}:
```

```
const collection = db. collection('card');
const response = await collection.insertOne(doc);
```

```
res.json({ cardId: response.insertedId });
}
app.post('/save', jsonParser, onSaveCard);
```